**Bundesanstalt für Finanzdienstleistungsaufsicht**

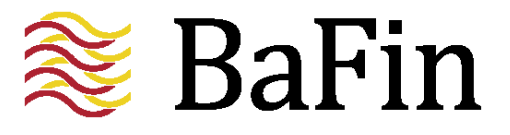

Seite 1

#### **Dokumentation zur Erstellung von Meldungen zu Zahlungskonten im XML-Format**

### **Dokumentation und Anleitung**

**Stand 26.04.2024**

#### **Bundesanstalt für Finanzdienstleistungsaufsicht**

Seite 2

#### **Inhalt**

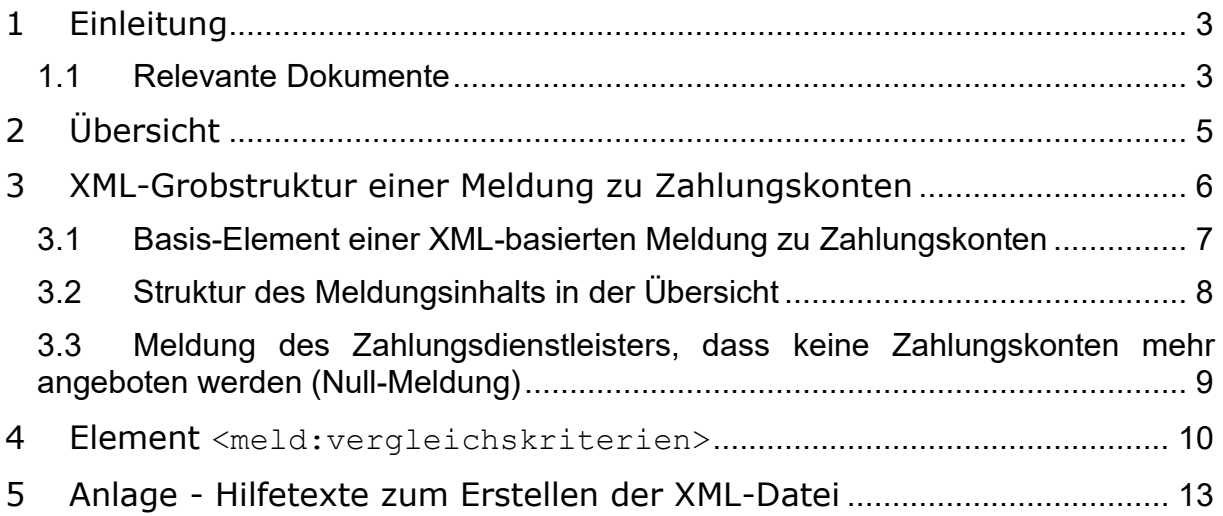

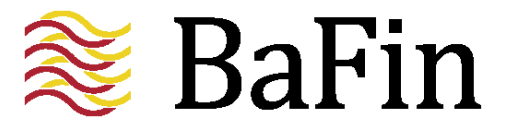

#### **1 Einleitung**

<span id="page-2-0"></span>Zur Übermittlung von Meldungen zu Fachverfahren "Vergleichswebsite für Zahlungskonten" (Fachverfahren-Id: ZVglWeb) stellt die BaFin zwei mögliche Meldewege zur Verfügung:

- (1) Upload einer XML-Datei über MVP Portal.
- (2) Upload einer Meldung per SOAP-Webservice.

Bei der Nutzung dieser beiden Meldewege unterliegt das zu übermittelnde Format strengen formalen Vorgaben, die über eine XML Schema Definition (XSD) spezifiziert sind. Die für die Zwecke des vorliegenden Dokuments zentrale XSD-Datei steht den meldenden Unternehmen unter folgender URL zur Verfügung:

[https://portal.mvp.bafin.de:444/services/sp/t\\_zvglweb.xsd4.xsd](https://portal.mvp.bafin.de:444/services/sp/t_zvglweb.xsd4.xsd)

Zurzeit ist nur der Zugriff über das Testverfahren möglich. Sobald das produktive Fachverfahren freigeschaltet wird, lautet die URL dann wie folgt:

https://portal.mvp.bafin.de:444/services/sp/zvglweb.xsd4.xsd

Die xsd-Datei, die beim Aufruf über diese beiden URLs zur Verfügung gestellt wird, ist identisch. Die xsd-Datei unterscheidet sich beim produktiven Fachverfahren und beim Testverfahren nicht.

Bei der Erstellung einer Meldung im XML-Format wie auch bei der Nutzung des Webservice ist diese XSD-Spezifikation zu berücksichtigen. Die hier folgende Dokumentation soll dabei als Hilfestellung dienen.

Die wsdl-Datei als Schnittstellenbeschreibung kann über die folgende URL aufgerufen werden:

- [https://portal.mvp.bafin.de:444/services/sp/t\\_zvglweb?wsdl](https://portal.mvp.bafin.de:444/services/sp/t_zvglweb?wsdl) (Testverfahren)
- <https://portal.mvp.bafin.de:444/services/sp/zvglweb?wsdl> (Fachverfahren)

Zu beachten ist, dass es sich bei Port 444 nicht um einen Standard-Port handelt, so dass IT-technische Voraussetzungen für die Nutzung des Ports 444 auf Seiten des Melders erfüllt sein müssen.

Im Rahmen einer Meldung per SOAP-Webservice wird der durch die o. g. XSD-Datei spezifizierte XML-Block in eine SOAP-Nachricht eingebettet. Wie diese Einbettung zu erfolgen hat, ist dem im Folgeabschnitt referenzierten Dokument [MVP-SOAP] zu entnehmen und wird hier nicht näher erläutert.

#### <span id="page-2-1"></span>**1.1 Relevante Dokumente**

- [MVP-Hilfetexte]: "Hinweistexte für Zahlungskonten Anlage - [Hilfetexte zum Erstellen der XML-Datei](#page-12-0)
- [MVP-XML]: "Melde- und Veröffentlichungsplattform Portal (MVP Portal) Hochladen einer XML-Datei"

#### **Bundesanstalt für Finanzdienstleistungsaufsicht**

Seite 4

- [MVP-SOAP]: "Melde- und Veröffentlichungsplattform Portal (MVP Portal) – SOAP Webservice"

[MVP-Hilfetexte] liefert eine Aufstellung von Hilfstexten zu den Zahlenkonten und die entsprechenden XML-Teile, die für die Erstellung einer XML-Datei für den XML-Upload im MVP-Portal benötigt werden. Diese Hilfetexte befinden sich als Anlage am Ende des Dokuments.

#### Anlage - [Hilfetexte zum Erstellen der XML-Datei](#page-12-0)

[MVP-XML] und [MVP-SOAP] liefern verfahrensübergreifende Informationen zum Upload einer XML-Datei sowie zur Nutzung von Webservices für die Einreichung von Meldungen. Letztere stehen auf der Website der BaFin im Bereich "MVP Portal" im Teilbereich "Handbücher" zur Verfügung.

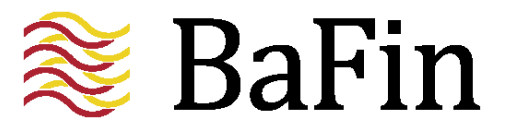

### **2 Übersicht**

<span id="page-4-0"></span>Für die zum Fachverfahren "Vergleichswebsite für Zahlungskonten" gehörige Einreichung "Meldung zu Zahlungskonten" (im weiteren Verlauf dieses Dokuments der Einfachheit halber als "Zahlungskonten" bezeichnet) gibt es keine Formularansicht.

Eine Meldung kann nur über einen Upload einer XML-Datei oder einer Meldung per SOAP-Webservice erfolgen.

Dieser Struktur entspricht auf der Ebene der XSD-Spezifikation ein einziger Typ, der für all diese Elemente zum Einsatz kommt. Um die vorliegende Dokumentation nicht unnötig in die Länge zu ziehen, werden nicht all diese Elemente dargestellt, sondern lediglich ein ausführliches Beispiel angegeben, das als Muster für alle entsprechend typisierten Elemente dient.

Hilfestellung zur Erstellung der XML-Datei liefert auch das relevante Dokument [MVP-Hilfetexte]: Anlage - [Hilfetexte zum Erstellen der XML-Datei.](#page-12-0)

#### **3 XML-Grobstruktur einer Meldung zu Zahlungskonten**

<span id="page-5-0"></span>Nachdem im vorhergehenden Kapitel eine Übersicht der Meldeinhalte gegeben wurde, wird in diesem Kapitel nun gezeigt, wie diese Grobstruktur im XML-Format repräsentiert wird.

Wenn in diesem Dokument von "Typen" die Rede ist, so sind damit Typen in den für dieses Verfahren bereitgestellten XSD-Dateien gemeint, d. h. Typdefinitionen der Art

<xsd:simpleType> … </xsd:simpleType> oder

<xsd:complexType> … <xsd:complexType>.

Die Angabe der XML-Beispiele erfolgt jedoch durchweg unter Verwendung der Elementnamen und nicht der Typnamen. Für die Endknoten der XML-Struktur, d. h. diejenigen Elemente, die mit den eigentlichen Inhalten (Texten, Zahlen, Zeitpunkten usw.) befüllt werden, sind die entsprechenden Typ-Informationen der XSD-Dateien zu berücksichtigen. Diese werden im vorliegenden Dokument allenfalls der besseren Anschaulichkeit halber erwähnt.

Als Namensraum-Kürzel für eine Meldung zu Zahlungskonten bereitgestellten Typen werden im Folgenden **zvg und meld** verwendet.

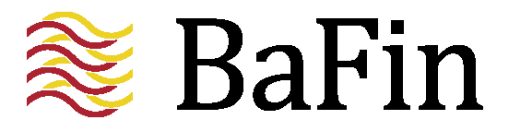

#### <span id="page-6-0"></span>**3.1 Basis-Element einer XML-basierten Meldung zu Zahlungskonten**

Das Basis-Element einer XML-basierten Meldung zu Zahlungskonten ist vom Typ **inType** und wird mit dem Element-Namen **meld:in** bezeichnet. Die Namespace-Definition lautet

xmlns:meld="*http://mvp.bafin.de/sp/v1/ws/zvglweb/meld/*".

Ein Dateianhang kann nicht beigefügt werden. Auf das <meld:in>-Element folgt ein optionales Element <meld:clientReference>, das den Wert für die optionale Kundenreferenz aufnehmen kann.

```
<meld:in xmlns:meld="http://mvp.bafin.de/sp/v1/ws/zvglweb/meld/">
  <!-- Der eigentliche Meldungs-Inhalt im XML-Format -->
  <meld:report xmlns:meld="http://mvp.bafin.de/sp/v1/zvglweb/meld/">
  …
  </meld:report>
  <meld:clientReference>
   <!-- Der Inhalt für die Kundenreferenz, optional -->
  </meld:clientReference>
</meld:in
```
Alle weiteren Angaben erfolgen innerhalb des <meld:report>-Elements. Die Namespace-Definition lautet

xmlns:meld="*http://mvp.bafin.de/sp/v1/zvglweb/meld/*".

#### <span id="page-7-0"></span>**3.2 Struktur des Meldungsinhalts in der Übersicht**

Das oben bereits dargestellte <meld:report></meld:report>-Element gliedert sich wie folgt:

```
<meld:report xmlns:meld="http://mvp.bafin.de/sp/v1/zvglweb/meld/">
  <!-- Inhalt der Meldung mit folgenden wichtigen Elementen -->
  <meld:zahlungsdienstleister>
    <meld:name>
     <!-- Angabe Name Zahlungsdienstleister -->
    </meld:name>
    <meld:weitereBezeichnung>
     <!-- Angabe weitereBezeichnung, optional 
           (siehe auch [MVP-Hilfetexte]) -->
    </meld:weitereBezeichnung>
    <meld:internetadresse>
     <!-- Angabe Internetadresse (siehe auch [MVP-Hilfetexte]) -->
    </meld:internetadresse>
    <meld:kontaktmoeglichkeit>
     <!-- Angabe Kontaktmöglichkeit (siehe auch [MVP-Hilfetexte]) -->
    </meld:kontaktmoeglichkeit>
  </meld:zahlungsdienstleister>
  <!-- Das Element zahlungskonto und das Element vergleichskriterien treten 
       immer paarweise auf.
       Dieses Paar kann maximal 100-mal angegeben werden 
       (siehe auch [MVP-Hilfetexte]) -->
  <meld:zahlungskonto>
   <!—Angaben zum Zahlungskonto (siehe auch [MVP-Hilfetexte]) -->
    <meld:produktbezeichnung>
     <!-- Angabe Produktbezeichnung Zahlungskonto -->
    </meld:produktbezeichnung>
    <meld:datumDerMeldung>
     <!-- Angabe Datum der Meldung JJJJ-MM-TT -->
    </meld:datumDerMeldung>
  </meld:zahlungskonto>
  <meld:vergleichskriterien>
   <!-- Inhalt des Vergleichs (siehe Kapitel 4) -->
   …
  </meld:vergleichskriterien>
</meld:report>
```
In einer Meldung müssen immer alle angebotenen Zahlungskonten aufgeführt werden. Die Elemente <meld:zahlungskonto> und <meld:vergleichskriterien> gehören zusammen und treten immer paarweise auf. Dieses Paar bildet die Informationen zu einem angebotenen Zahlungskonto.

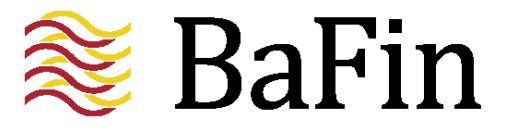

Es können maximal 100 Zahlungskonten angegeben werden. Somit können maximal 100 Paare, bestehend aus den Elementen <meld:zahlungskonto> und <meld:vergleichskriterien>, angegeben werden.

#### <span id="page-8-0"></span>**3.3 Meldung des Zahlungsdienstleisters, dass keine Zahlungskonten mehr angeboten werden (Null-Meldung)**

Sollte der Fall eintreten, dass der Zahlungsdienstleister keine Zahlungskonten mehr anbietet, ist dafür auch eine Meldung an die BaFin notwendig. Diese führt dazu, dass die Zahlungskonten dieses Zahlungsdienstleisters von der Webseite genommen werden.

Dies trifft nur zu, wenn keinerlei Zahlungskonten mehr von diesem Zahlungsdienstleister angeboten werden. Bei Änderungen oder Wegfall einzelner Zahlungskonten, ist eine reguläre Meldung des Zahlungsdienstleisters mit den restlichen Konten durchzuführen.

Sollte der Zahlungsdienstleister keine Konten mehr anbieten, muss eine sogenannte Null-Meldung wie beschrieben an die BaFin erfolgen.

Eine solche Meldung besteht aus dem Element <meld:zahlungsdienstleister> und dem Element <meld:keinZahlungskonto>. Die Struktur sieht wie folgt aus:

```
<meld:report xmlns:meld="http://mvp.bafin.de/sp/v1/zvglweb/meld/">
  <!-- Angaben zum Zahlungsdienstleister -->
  <meld:zahlungsdienstleister>
    <meld:name>
     <!-- Angabe Name Zahlungsdienstleister -->
    </meld:name>
    <meld:weitereBezeichnung>
     <!-- Angabe weitereBezeichnung, optional 
           (siehe auch [MVP-Hilfetexte]) -->
    </meld:weitereBezeichnung>
    <meld:internetadresse>
     <!-- Angabe Internetadresse -->
    </meld:internetadresse>
    <meld:kontaktmoeglichkeit>
     <!-- Angabe Kontaktmöglichkeit -->
    </meld:kontaktmoeglichkeit>
  </meld:zahlungsdienstleister>
  <!-- leeres Element für die Abgabe einer Null-Meldung -->
  <meld:keinZahlungskonto />
</meld:report>
```
#### <span id="page-9-0"></span>**4 Element** <meld:vergleichskriterien>

Das Element <meld:vergleichskriterien> bildet immer ein Paar zusammen mit dem Element <meld:zahlungskonto>. Die mögliche Gliederung im Element <meld:vergleichskriterien> sieht wie folgt aus:

```
<meld:vergleichskriterien>
 <!-- weitere Elemente innerhalb des Vergleichs (siehe auch [MVP-
 Hilfetexte]) -->
 <meld:filialnetz>
 <!-- siehe auch [MVP-Hilfetexte] -->
  …
 </meld:filialnetz>
 <meld:geldautomatennetz>
 <!-- siehe auch [MVP-Hilfetexte] -->
  \sim</meld:geldautomatennetz>
 <meld:einlagensicherungssystem>
 <!-- siehe auch [MVP-Hilfetexte] -->
  …
 </meld:einlagensicherungssystem>
 <meld:basiskonto>
  <!-- siehe auch [MVP-Hilfetexte] true oder false-->
  \mathbb{R}.
 </meld:basiskonto>
 <meld:filialkonto>
 <!-- siehe auch [MVP-Hilfetexte] true oder false-->
  …
 </meld:filialkonto>
 <meld:onlineKonto>
  <!-- siehe auch [MVP-Hilfetexte] true oder false-->
  …
 </meld:onlineKonto>
 <meld:bankingApp>
 <!-- siehe auch [MVP-Hilfetexte] true oder false-->
  …
 </meld:bankingApp>
 <meld:authentisierungsverfahren>
  <!-- siehe auch [MVP-Hilfetexte] true oder false-->
  …
 </meld:authentisierungsverfahren>
 <meld:zahlungskontoMitBedingung>
  <!-- siehe auch [MVP-Hilfetexte] -->
  …
 </meld:zahlungskontoMitBedingung>
 <meld:monatlichesEntgeltFuerKontofuehrung>
```
#### **Bundesanstalt für Finanzdienstleistungsaufsicht**

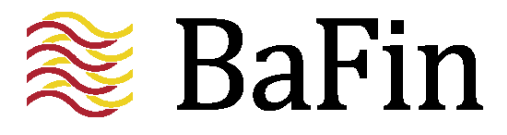

```
<!-- siehe auch [MVP-Hilfetexte] -->
 …
</meld:monatlichesEntgeltFuerKontofuehrung>
<meld:kontoauszug>
<!-- siehe auch [MVP-Hilfetexte] -->
…
</meld:kontoauszug>
<meld:habenzins>
<!-- siehe auch [MVP-Hilfetexte] -->
 …
</meld:habenzins>
<meld:verwahrentgelt>
<!-- siehe auch [MVP-Hilfetexte] -->
 …
</meld:verwahrentgelt>
<meld:ueberweisung>
<!-- siehe auch [MVP-Hilfetexte] -->
 …
</meld:ueberweisung>
<meld:echtzeitUeberweisung>
<!-- siehe auch [MVP-Hilfetexte] -->
 …
</meld:echtzeitUeberweisung>
<meld:gutschriftEinerUeberweisung>
<!-- siehe auch [MVP-Hilfetexte] -->
 …
</meld:gutschriftEinerUeberweisung>
<meld:dauerauftrag>
<!-- siehe auch [MVP-Hilfetexte] -->
…
</meld:dauerauftrag>
<meld:lastschrift>
 <!-- siehe auch [MVP-Hilfetexte] -->
\mathbb{R}^2</meld:lastschrift>
<meld:berechtigteAblehnungLastschrift>
<!-- siehe auch [MVP-Hilfetexte] -->
 …
</meld:berechtigteAblehnungLastschrift>
<meld:berechtigteAblehnungUeberweisungsauftrag>
<!-- siehe auch [MVP-Hilfetexte] -->
…
</meld:berechtigteAblehnungUeberweisungsauftrag>
<meld:bargeldeinzahlung>
<!-- siehe auch [MVP-Hilfetexte] -->
```
#### **Finanzdienstleistungsaufsicht**

#### Seite 12

…

```
</meld:bargeldeinzahlung>
<meld:bargeldauszahlung>
<!-- siehe auch [MVP-Hilfetexte] -->
…
</meld:bargeldauszahlung>
<!-- Dieses Element kann 1- bis 5-mal erscheinen -->
<meld:ausgabeUndEinsatzDebitkarte>
<!-- siehe auch [MVP-Hilfetexte] -->
…
</meld:ausgabeUndEinsatzDebitkarte>
<!-- Dieses Element kann 1- bis 5-mal erscheinen -->
<meld:ausgabeUndEinsatzKreditkarte>
<!-- siehe auch [MVP-Hilfetexte] -->
…
</meld:ausgabeUndEinsatzKreditkarte>
<meld:eingeraeumteKontoueberziehung>
<!-- siehe auch [MVP-Hilfetexte] -->
…
</meld:eingeraeumteKontoueberziehung>
<meld:geduldeteKontoueberziehung>
<!-- siehe auch [MVP-Hilfetexte] -->
…
</meld:geduldeteKontoueberziehung>
<meld:vertragsstrafen>
<!-- siehe auch [MVP-Hilfetexte] true oder false-->
…
</meld:vertragsstrafen>
```
</meld:vergleichskriterien>

Zu den Inhalten der hier aufgezählten Elemente dient das relevante Dokument [MVP-Hilfetexte] als Referenz bzw. Muster.

**Bundesanstalt für Finanzdienstleistungsaufsicht**

<span id="page-12-0"></span>Seite 13

#### **5 Anlage - Hilfetexte zum Erstellen der XML-Datei**

#### **Angaben zum Zahlungsdienstleister, zur Kontobezeichnung und zu den Vergleichskriterien**

Alle Felder sind Pflichtfelder.

#### **Teil A – Angaben zum Zahlungsdienstleister und zur Kontobezeichnung**

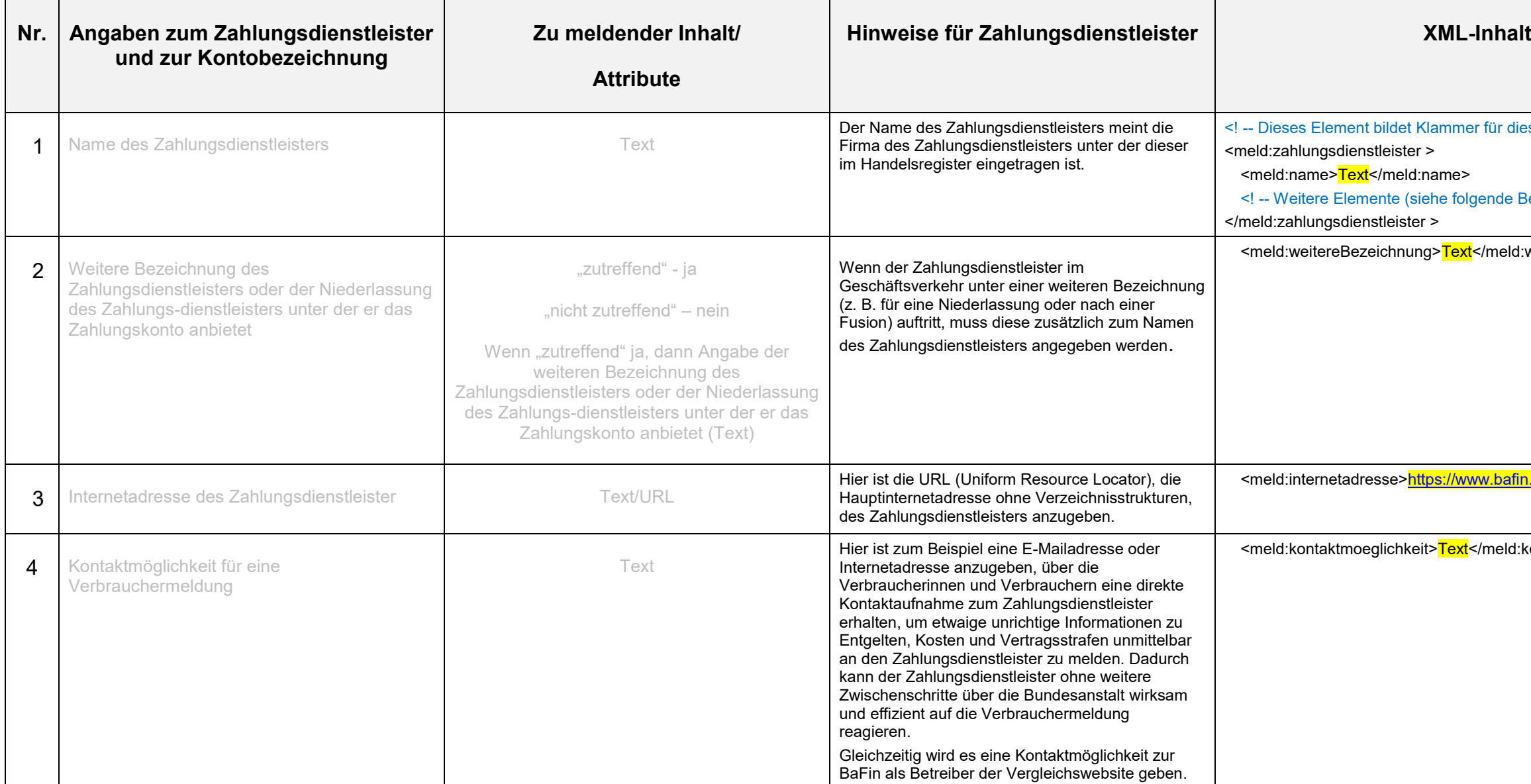

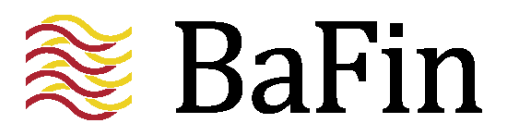

# ür diesen Block --> nde Beschreibungen) --> neld:weitereBezeichnung> bafin.de/</meld:internetadresse>  $\text{reld:}$ kontaktmoeglichkeit>

#### **Finanzdienstleistungsaufsicht**

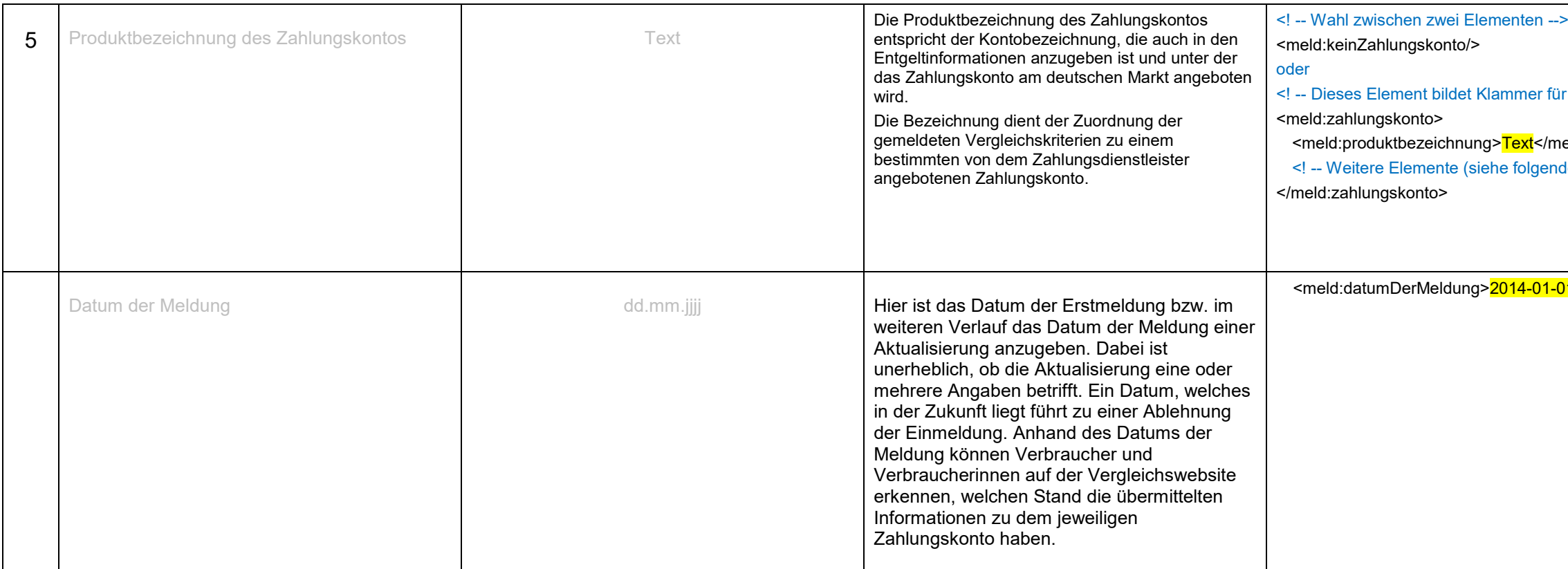

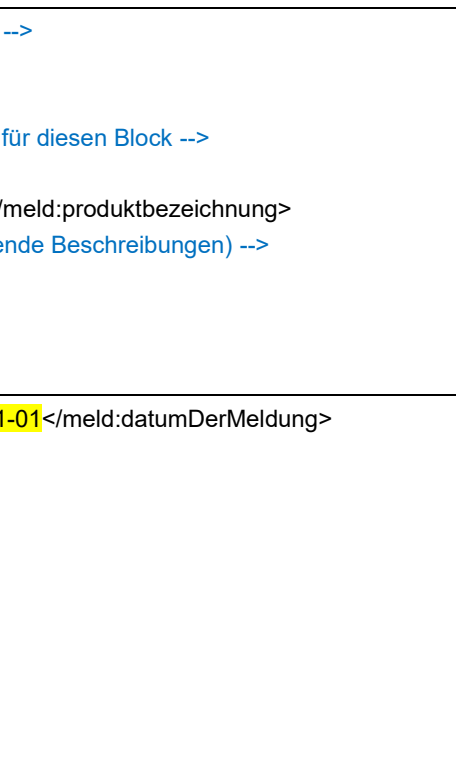

**Finanzdienstleistungsaufsicht**

Seite 15

#### **Teil B – Vergleichskriterien aus der Anlage zu § 2 Absatz 1 Nr. 7 VglWebMV**

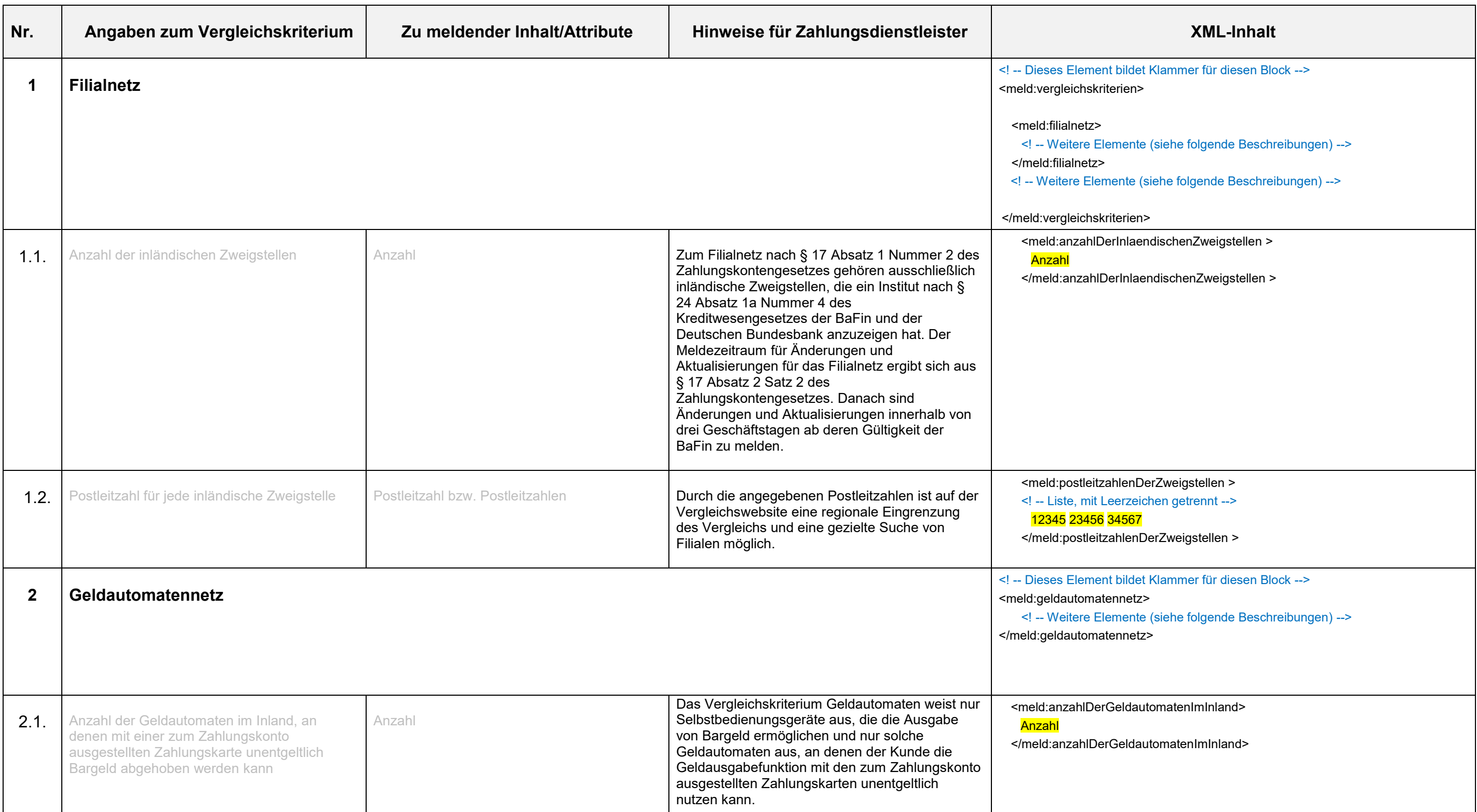

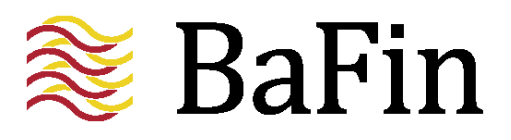

#### **Finanzdienstleistungsaufsicht**

Seite 16

abhebungAmGeldautomatenImAusland> er false) --> </meld:unentgeltlicheBargeldabhebungAmGeldautomatenImAusland>

mmer für diesen Block --> em> e folgende Beschreibungen) --> tem>

lgenden zwei Elementen -->

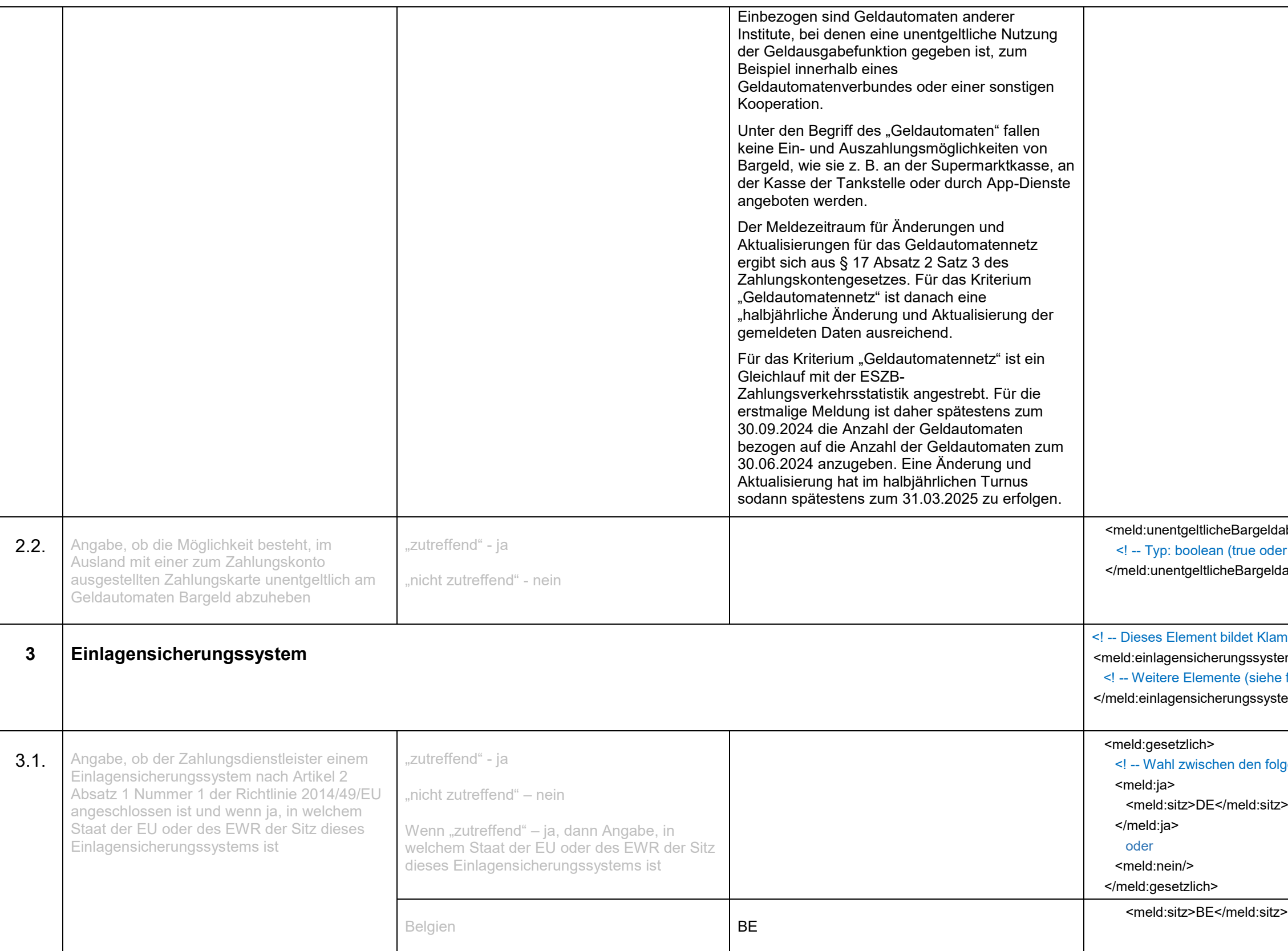

**Finanzdienstleistungsaufsicht**

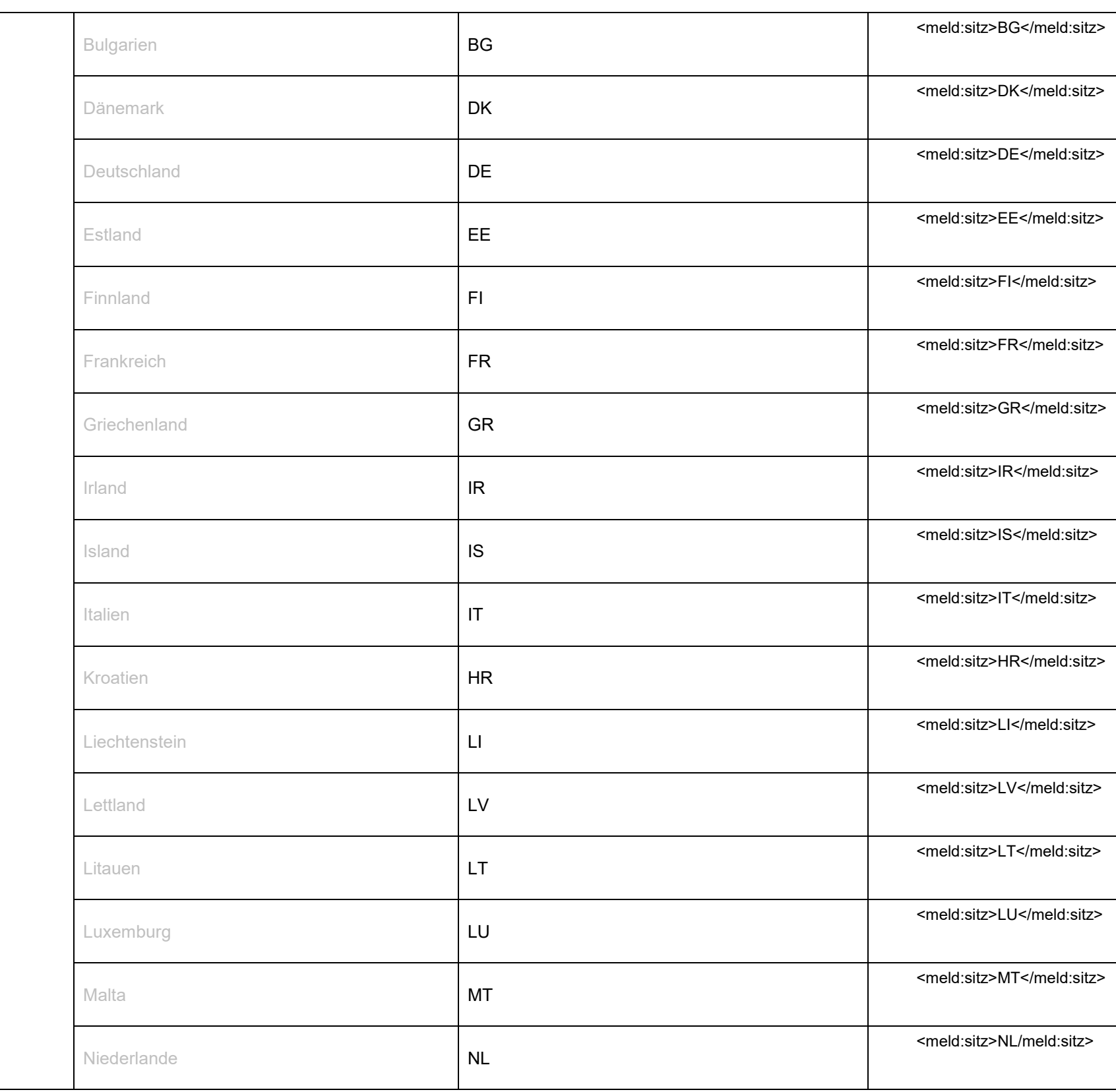

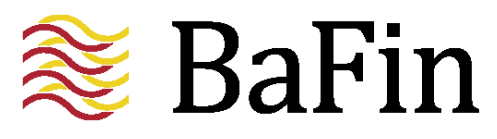

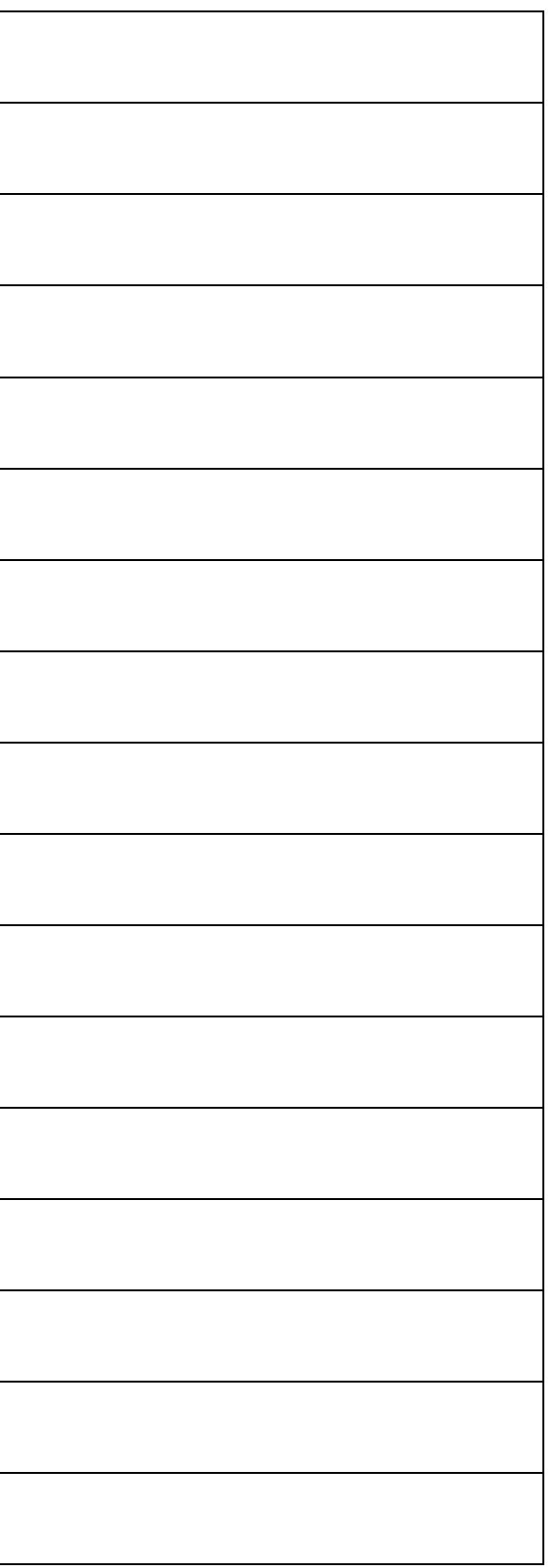

#### **Finanzdienstleistungsaufsicht**

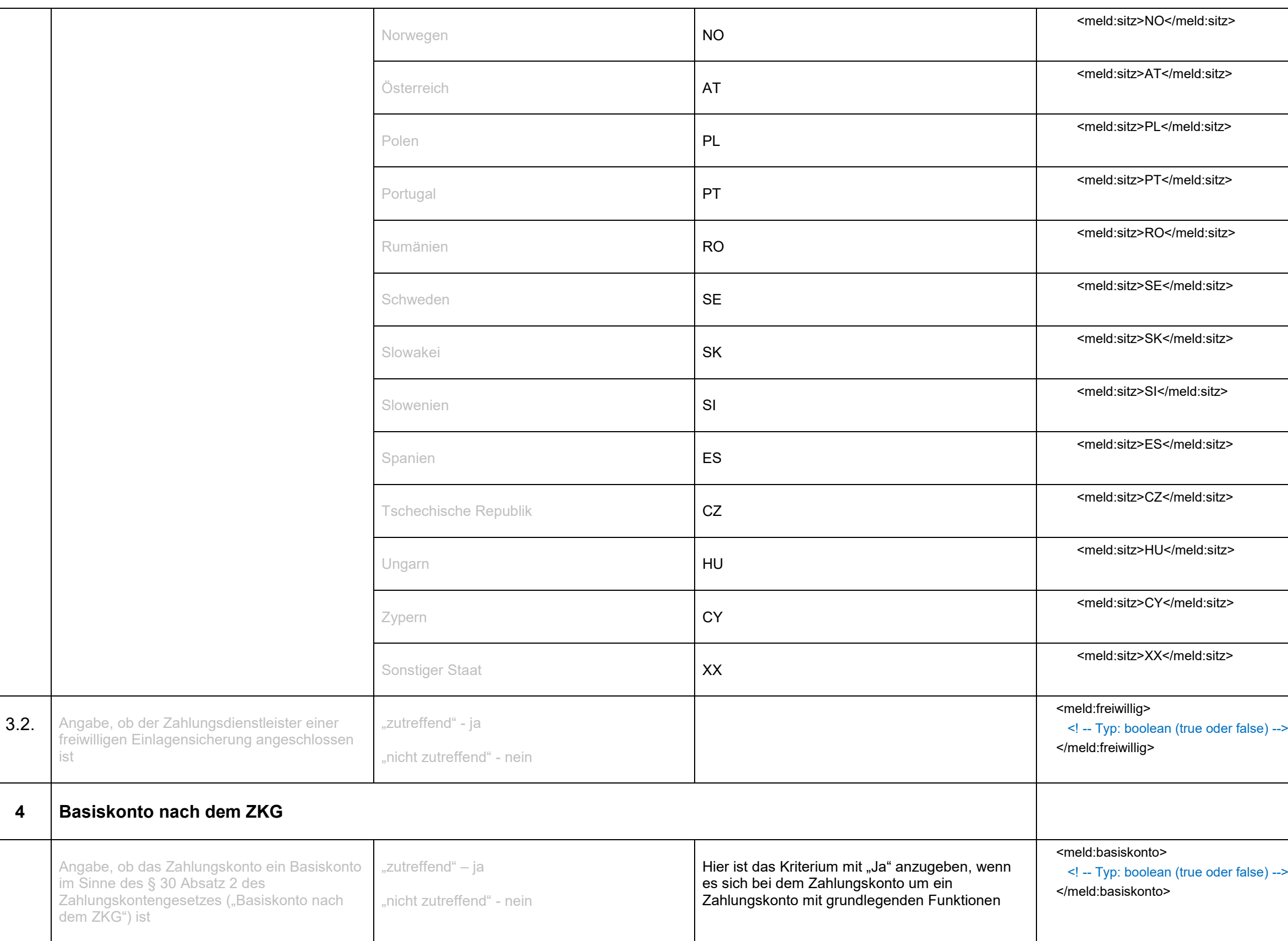

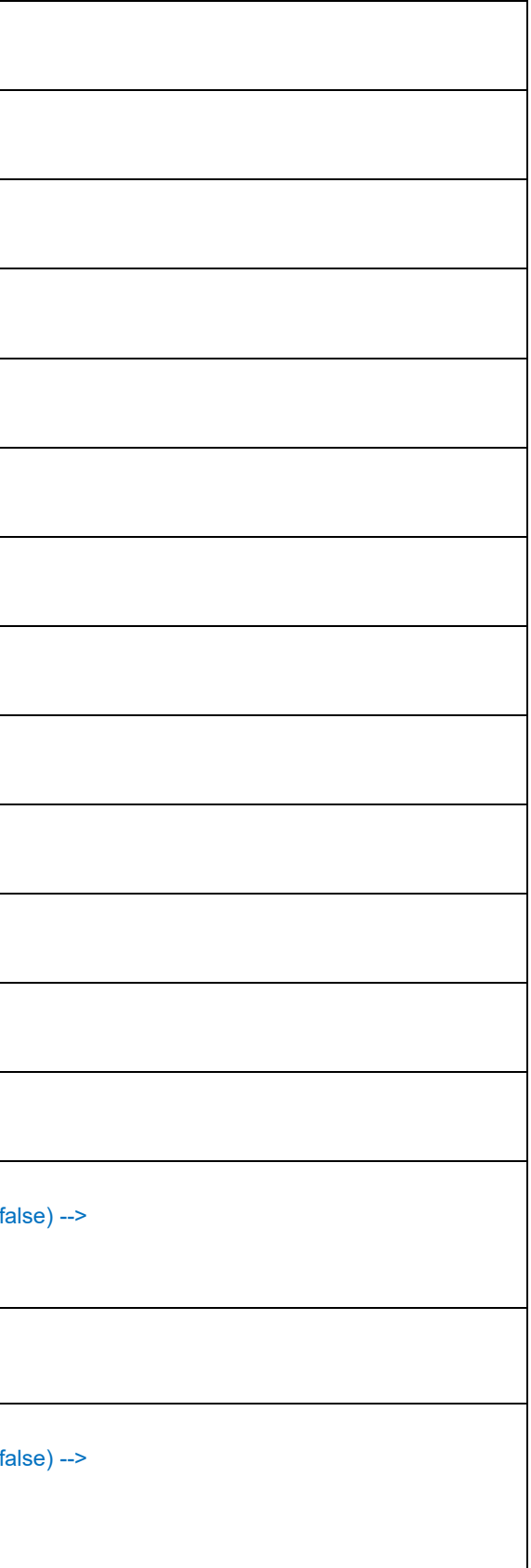

#### **Finanzdienstleistungsaufsicht**

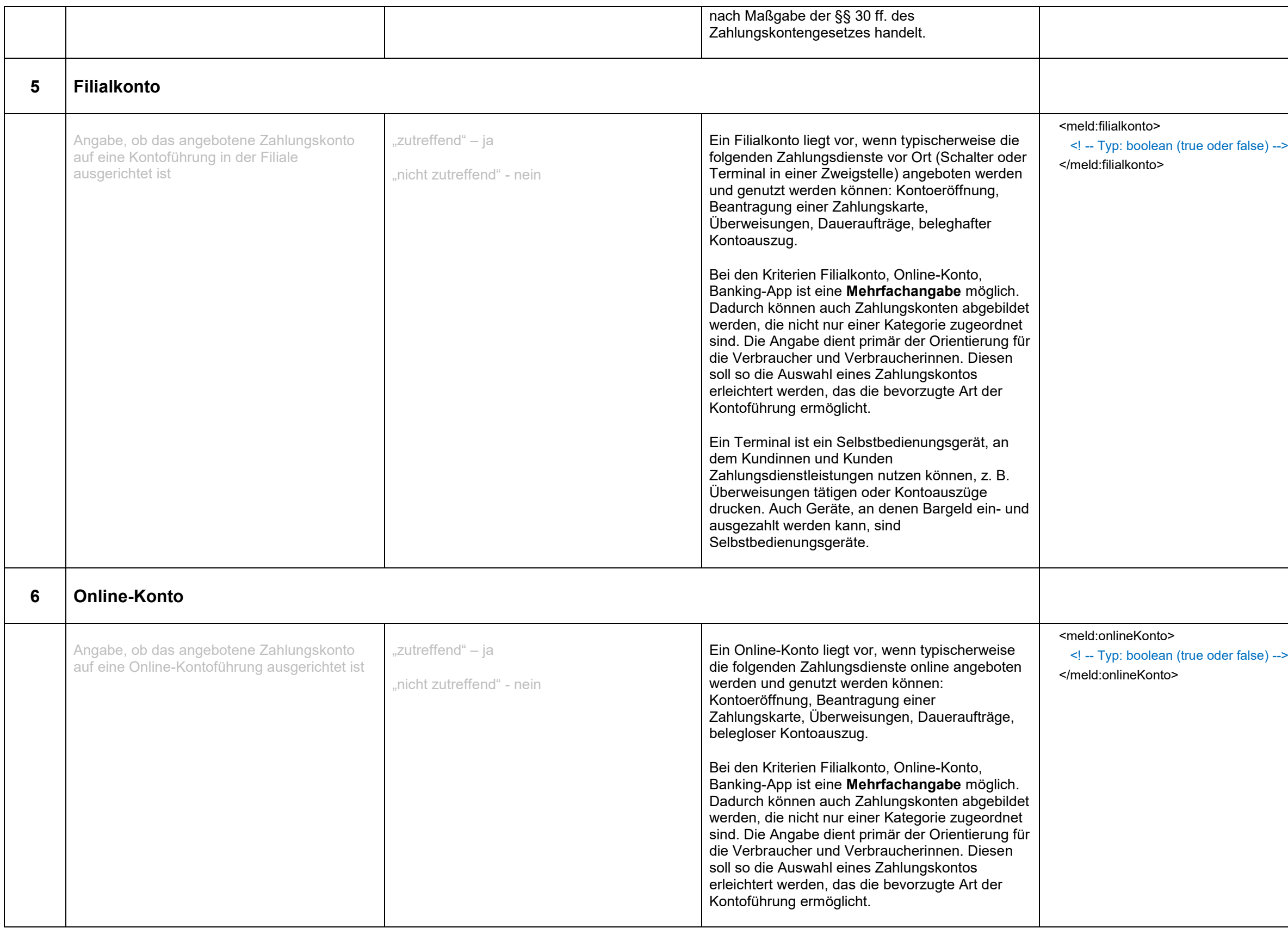

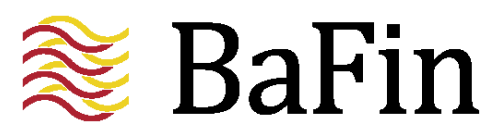

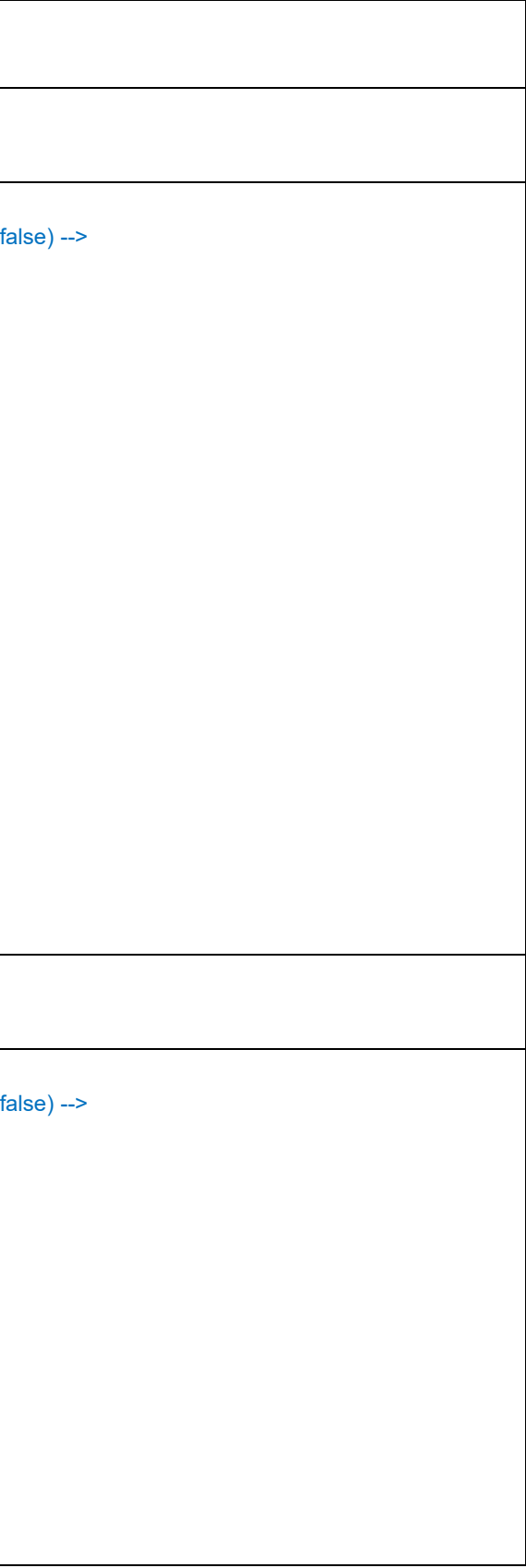

#### **Finanzdienstleistungsaufsicht**

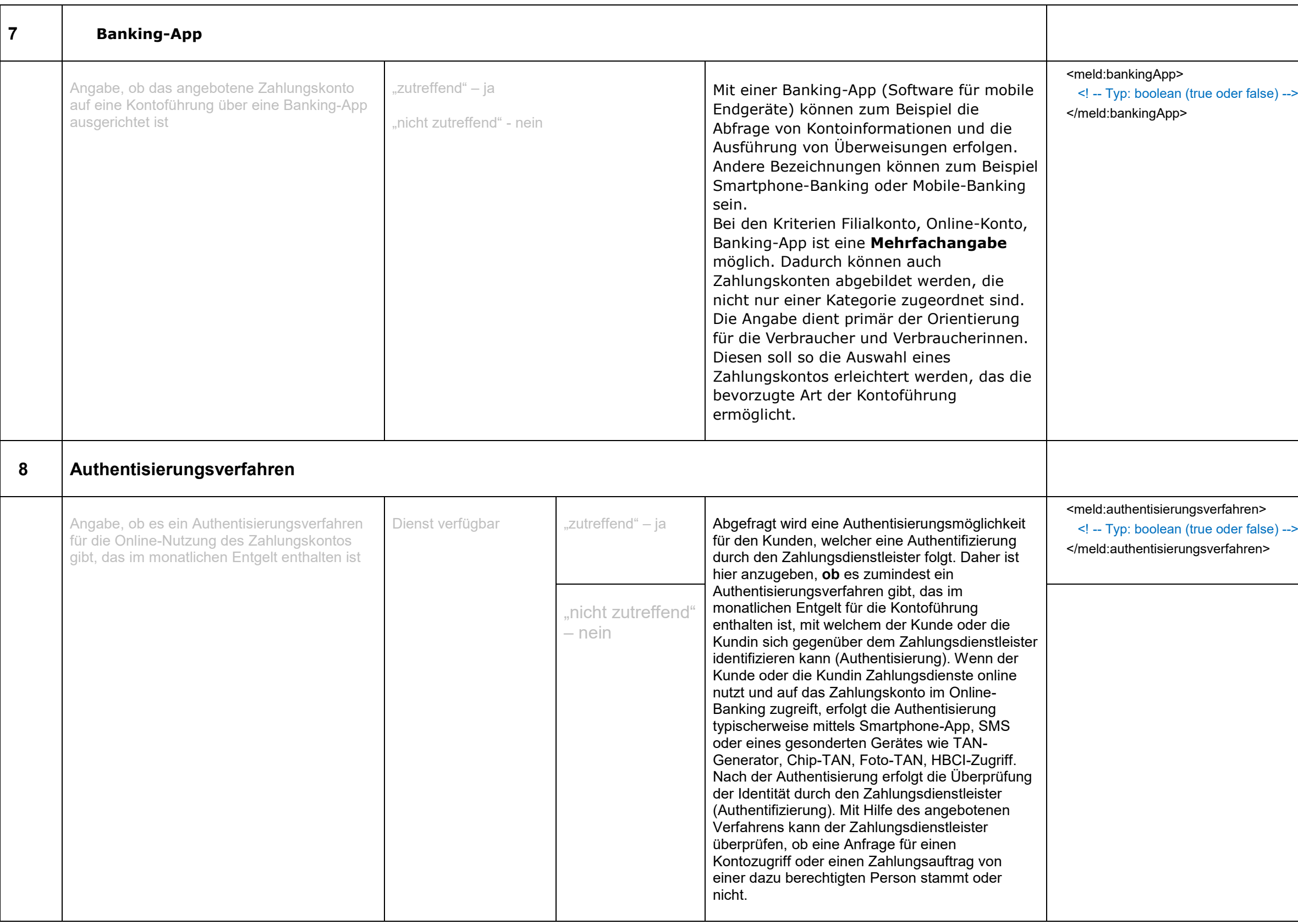

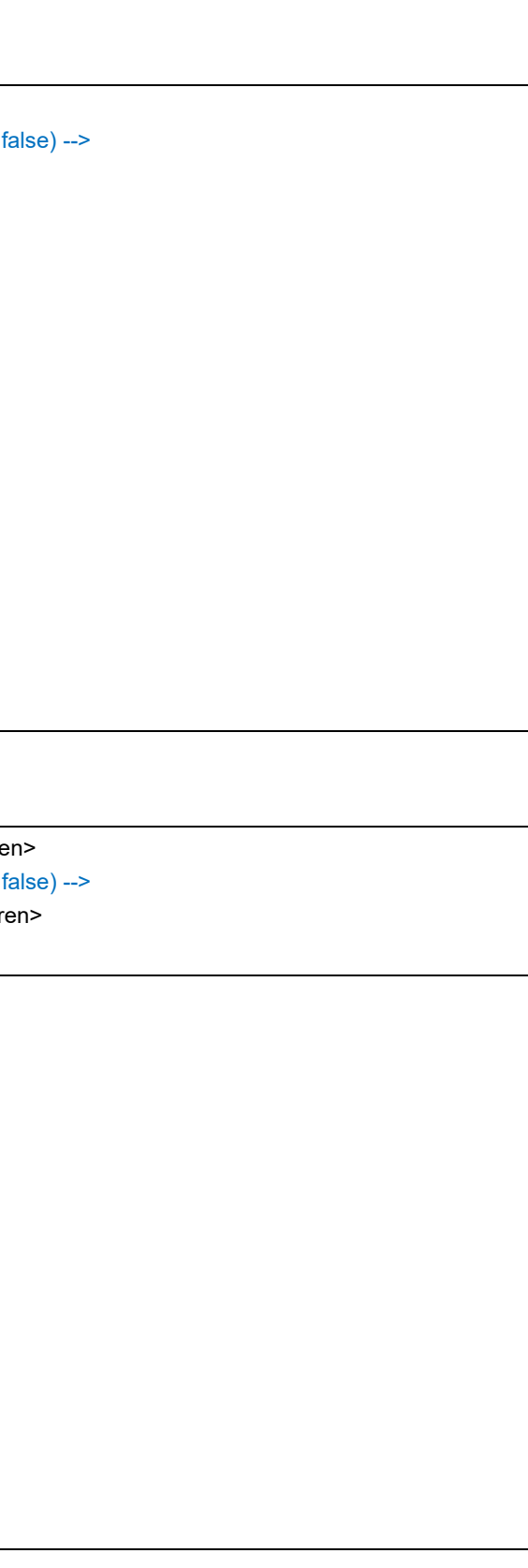

#### **Finanzdienstleistungsaufsicht**

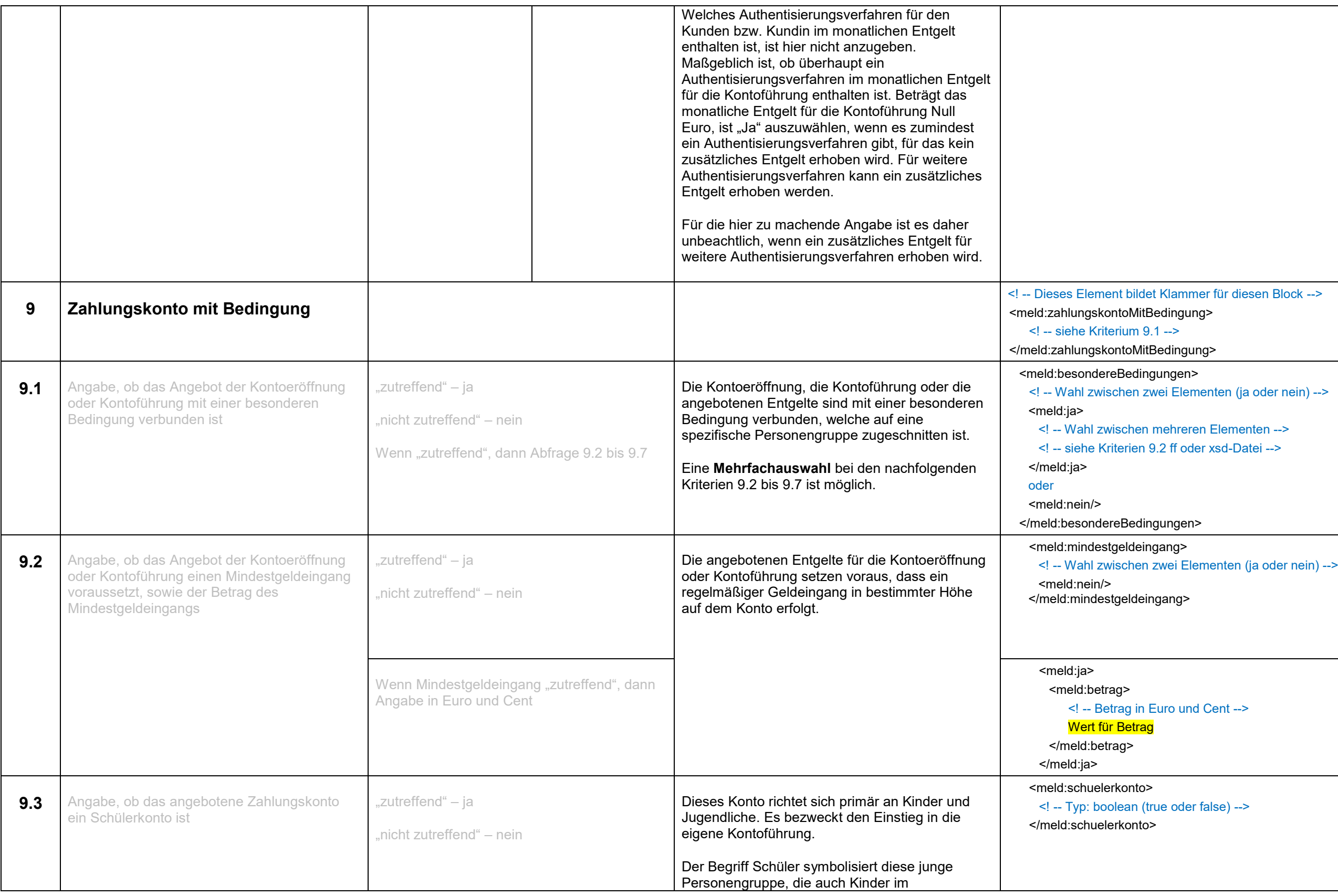

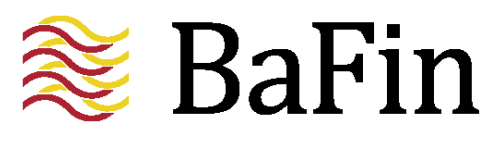

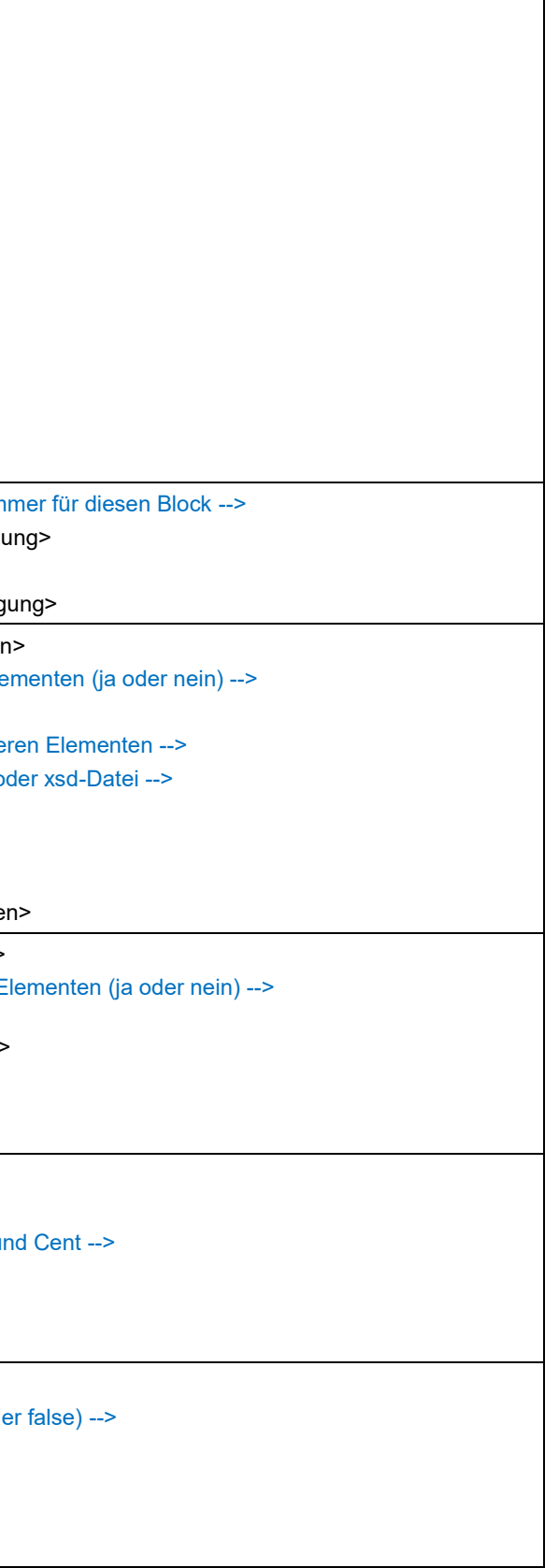

#### **Finanzdienstleistungsaufsicht**

#### Seite 22

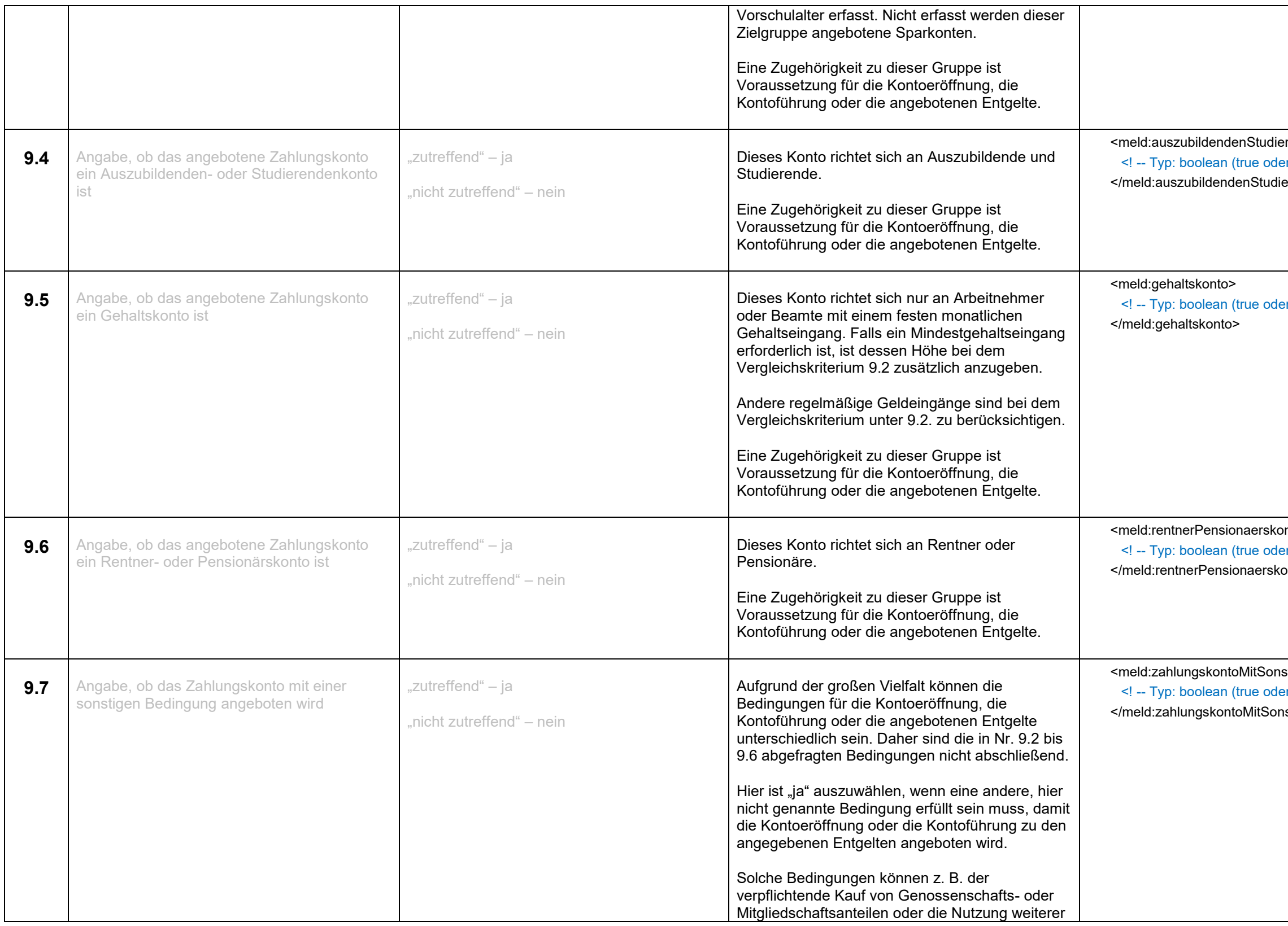

rendenkonto> r false) --> erendenkonto>

r false) -->

nto> er false) --> onto>

stigenBedingungen>  $r$  false) --> stigenBedingungen>

**Finanzdienstleistungsaufsicht**

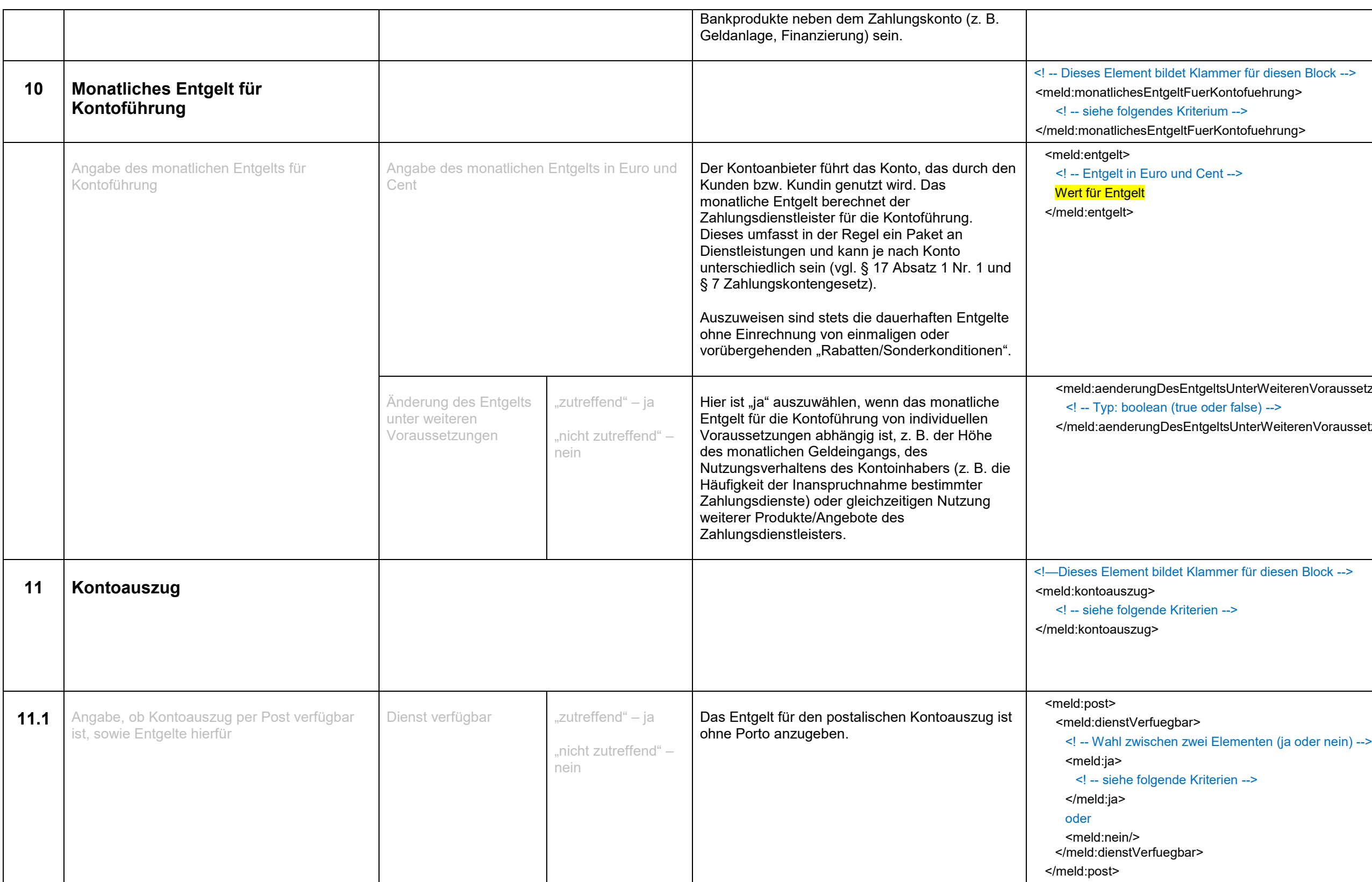

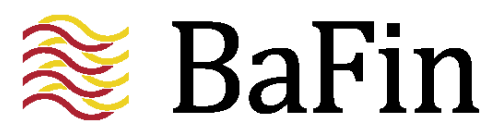

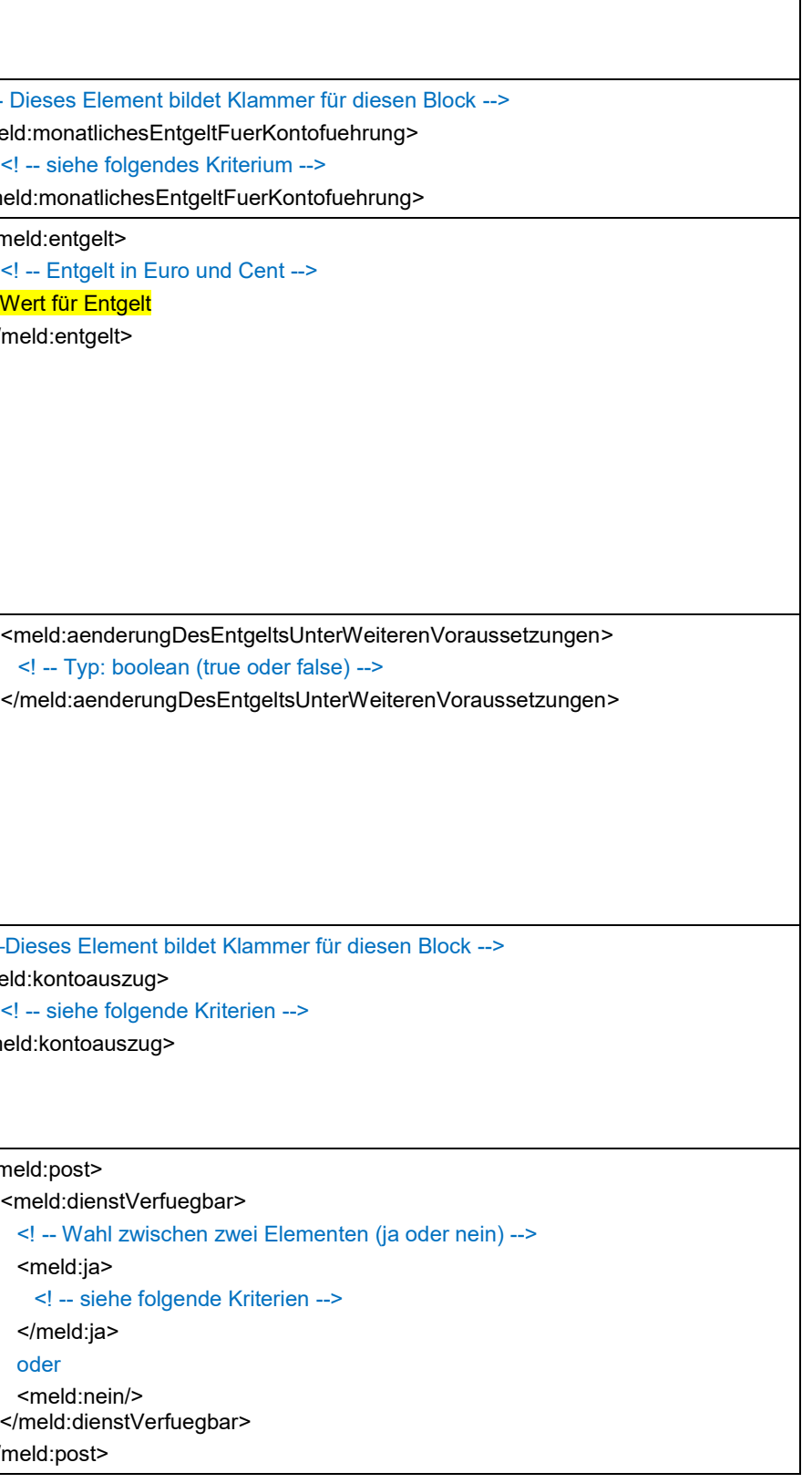

#### **Finanzdienstleistungsaufsicht**

#### Seite 24

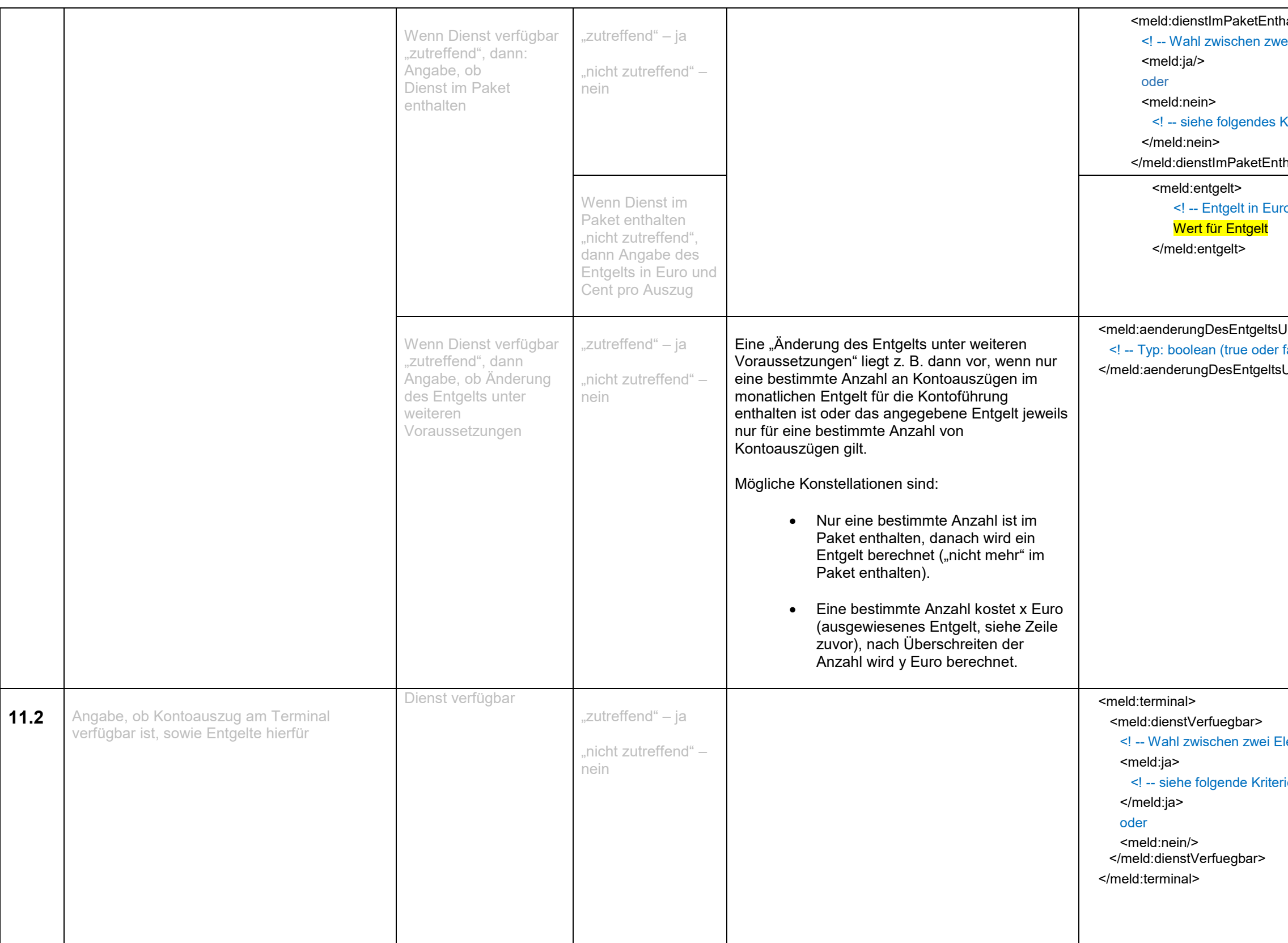

1alten> ei Elementen (ja oder nein) <mark>--</mark>>

Kriterium -->

halten>

o und Cent -->

JnterWeiterenVoraussetzungen>  $false)$  --> UnterWeiterenVoraussetzungen>

lementen (ja oder nein) -->

 $i$ en -->

#### **Finanzdienstleistungsaufsicht**

#### Seite 25

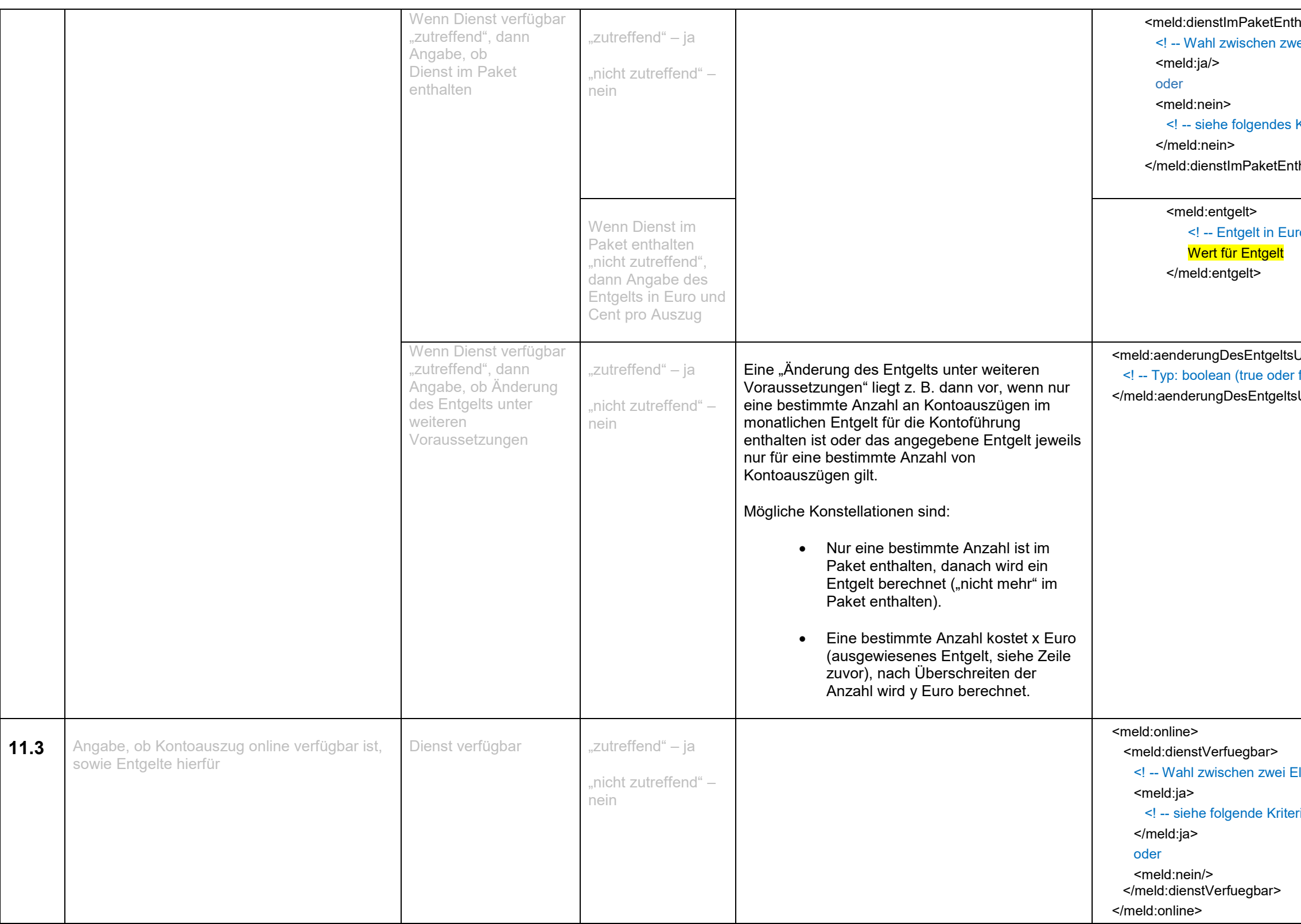

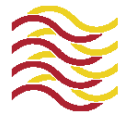

### **& BaFin**

:halten> vei Elementen (ja oder nein) -->

Kriterium -->

halten>

ro und Cent -->

UnterWeiterenVoraussetzungen>  $false)$  -->

sUnterWeiterenVoraussetzungen>

Elementen (ja oder nein) -->

 $i$ en -->

#### **Finanzdienstleistungsaufsicht**

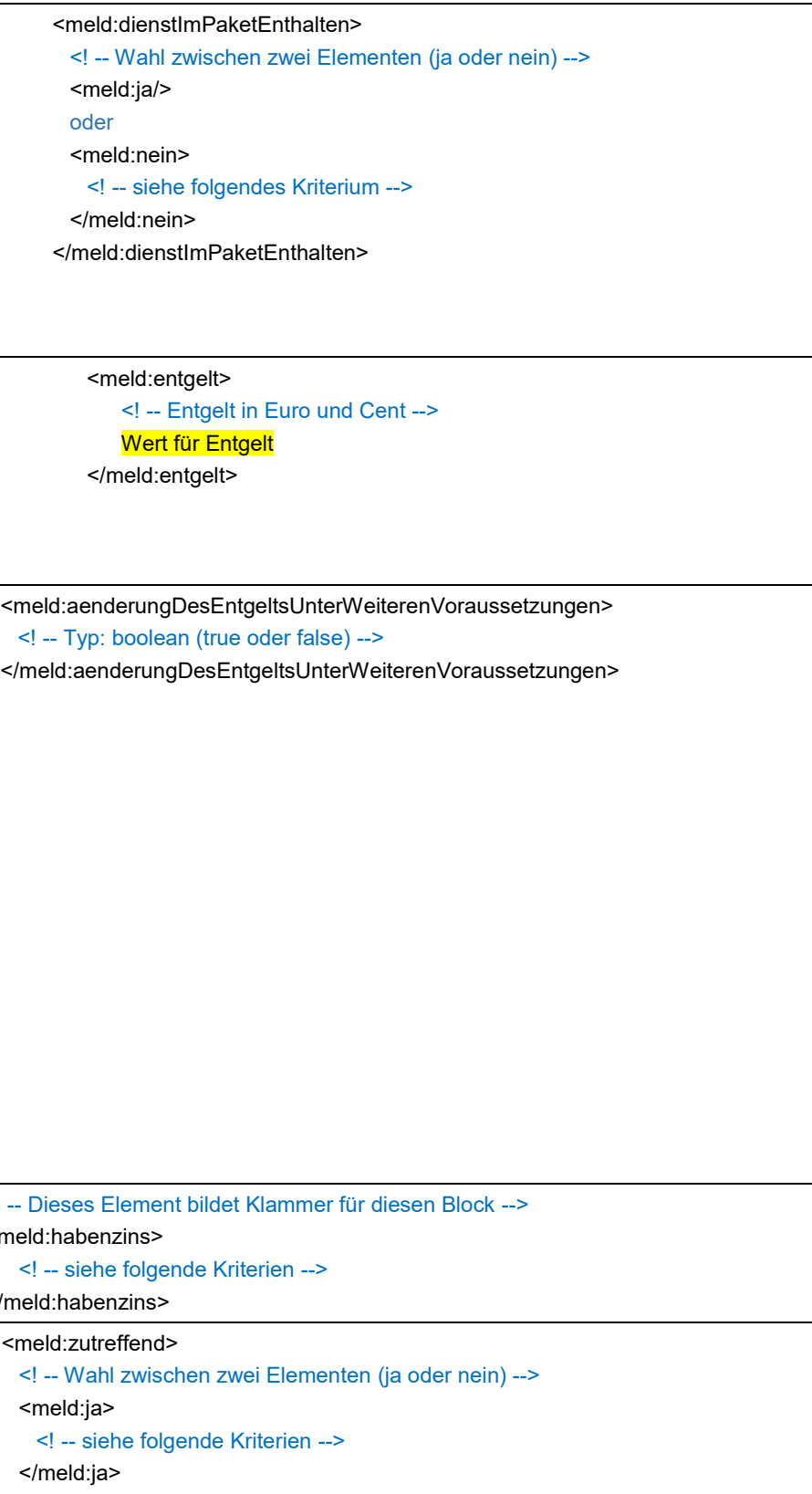

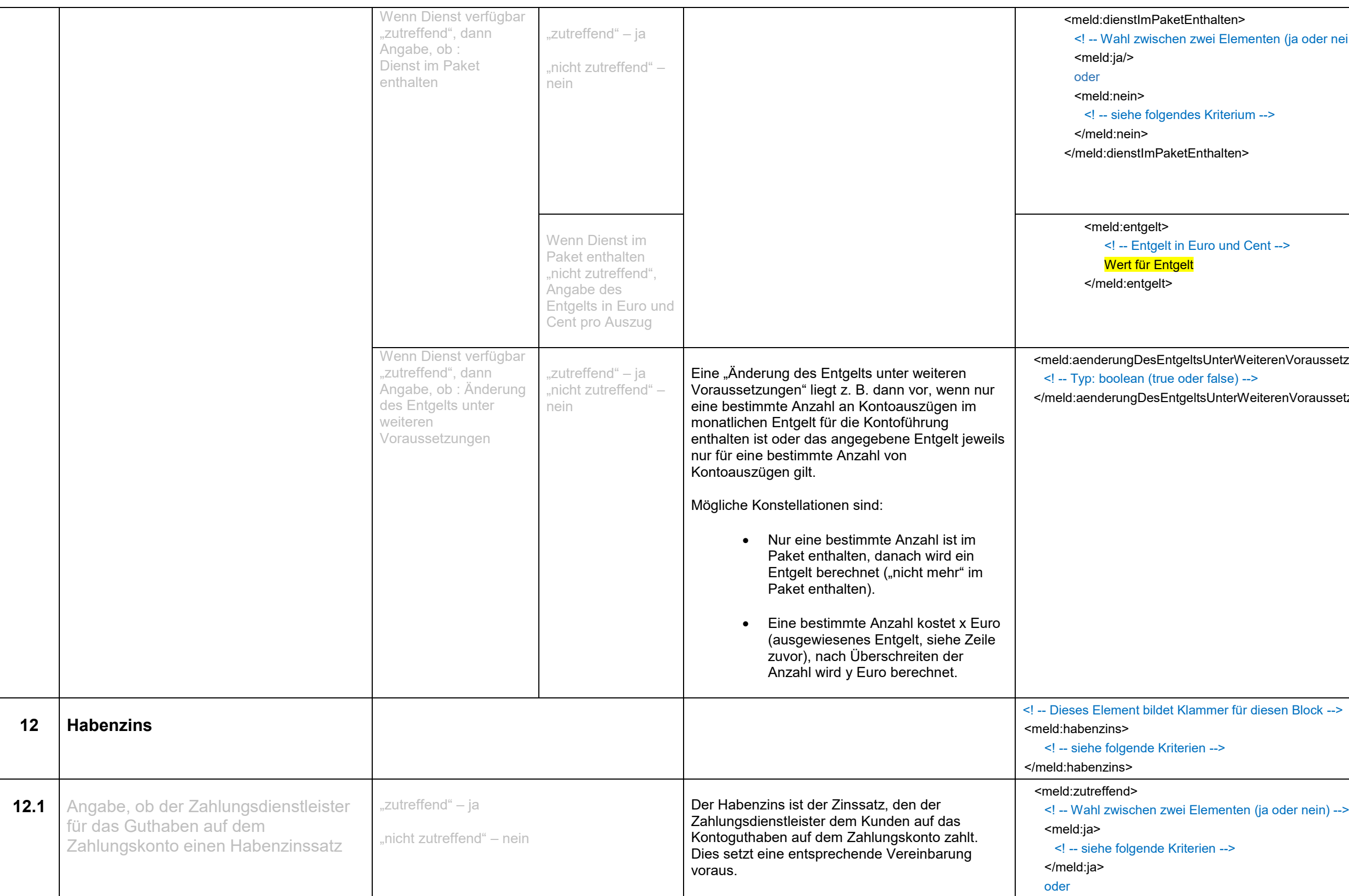

#### **Finanzdienstleistungsaufsicht**

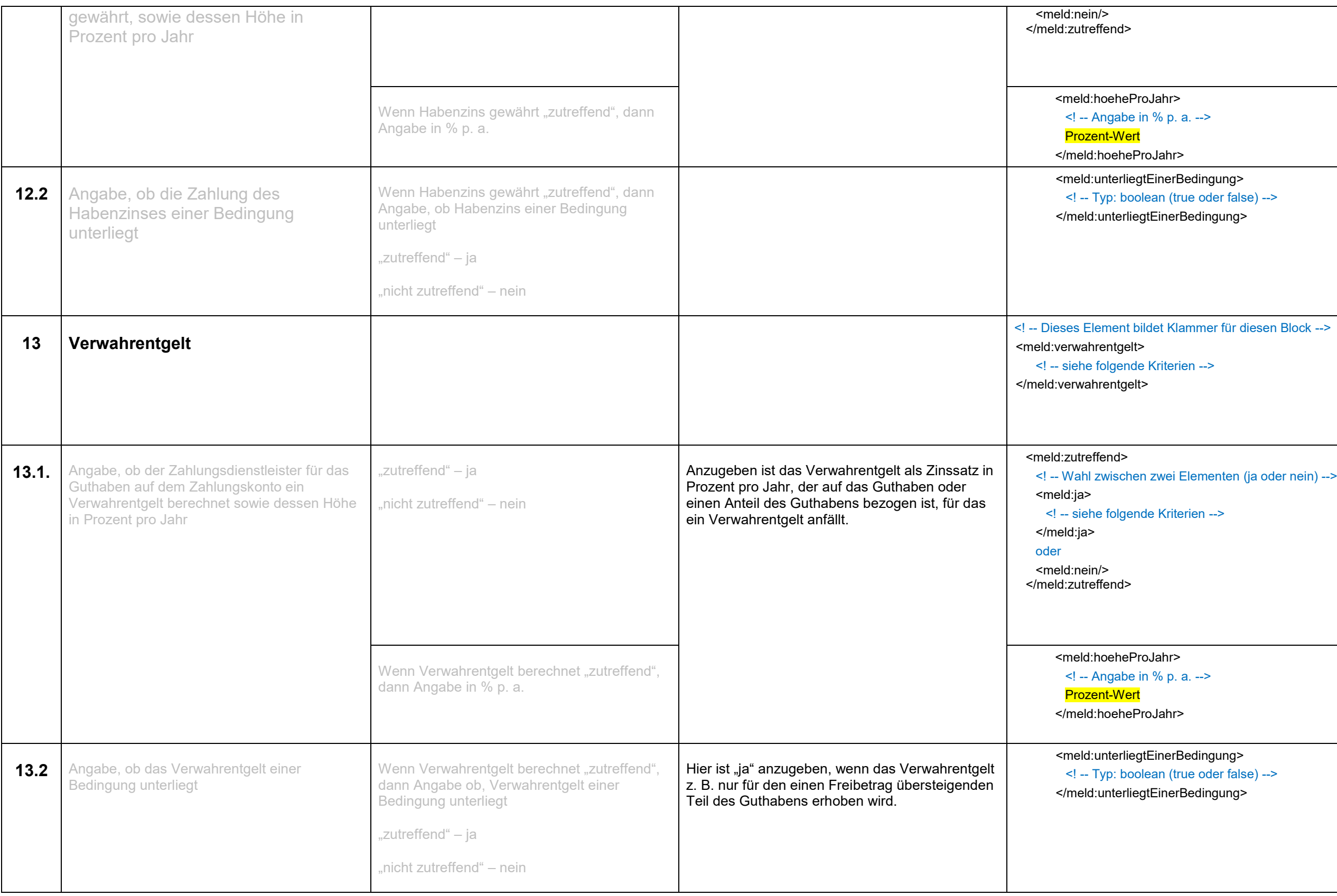

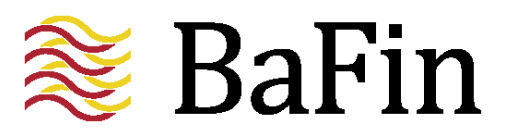

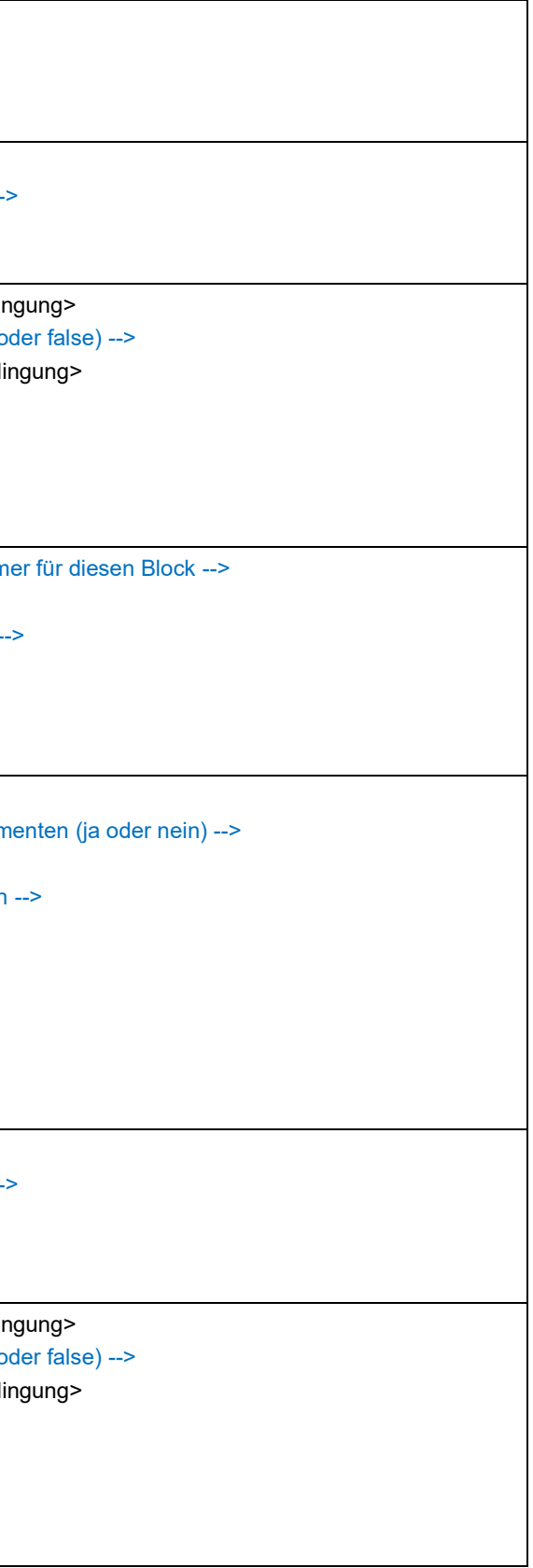

#### **Finanzdienstleistungsaufsicht**

#### Seite 28

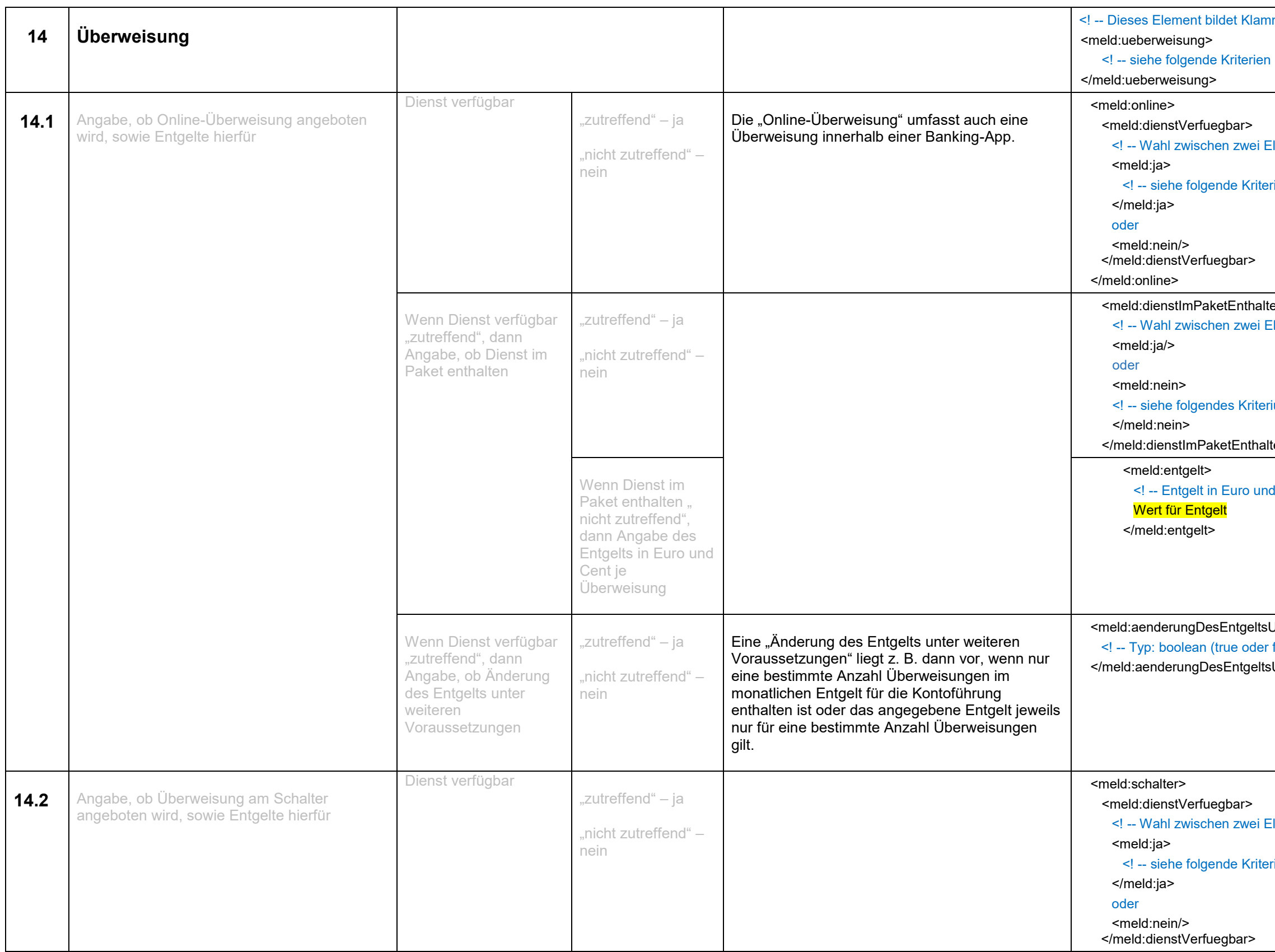

nmer für diesen Block -->  $\rightarrow$ Elementen (ja oder nein) -->  $i$ en --> ten> Elementen (ja oder nein) -->  $ium$ ten> l Cent --> UnterWeiterenVoraussetzungen>  $\cdot$  false) --> sUnterWeiterenVoraussetzungen> Elementen (ja oder nein) -->  $i$ en -->

#### **Finanzdienstleistungsaufsicht**

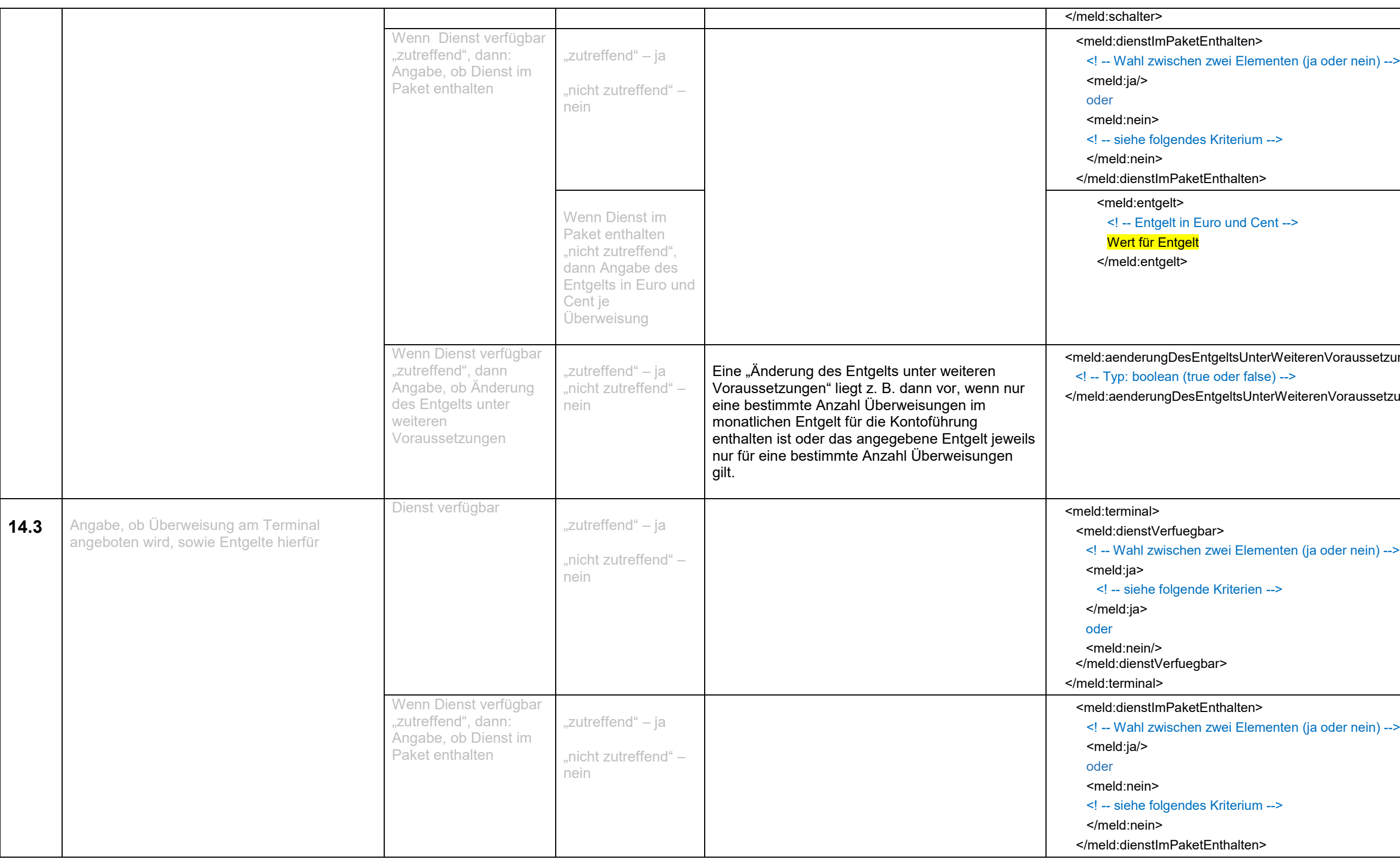

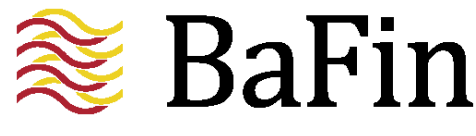

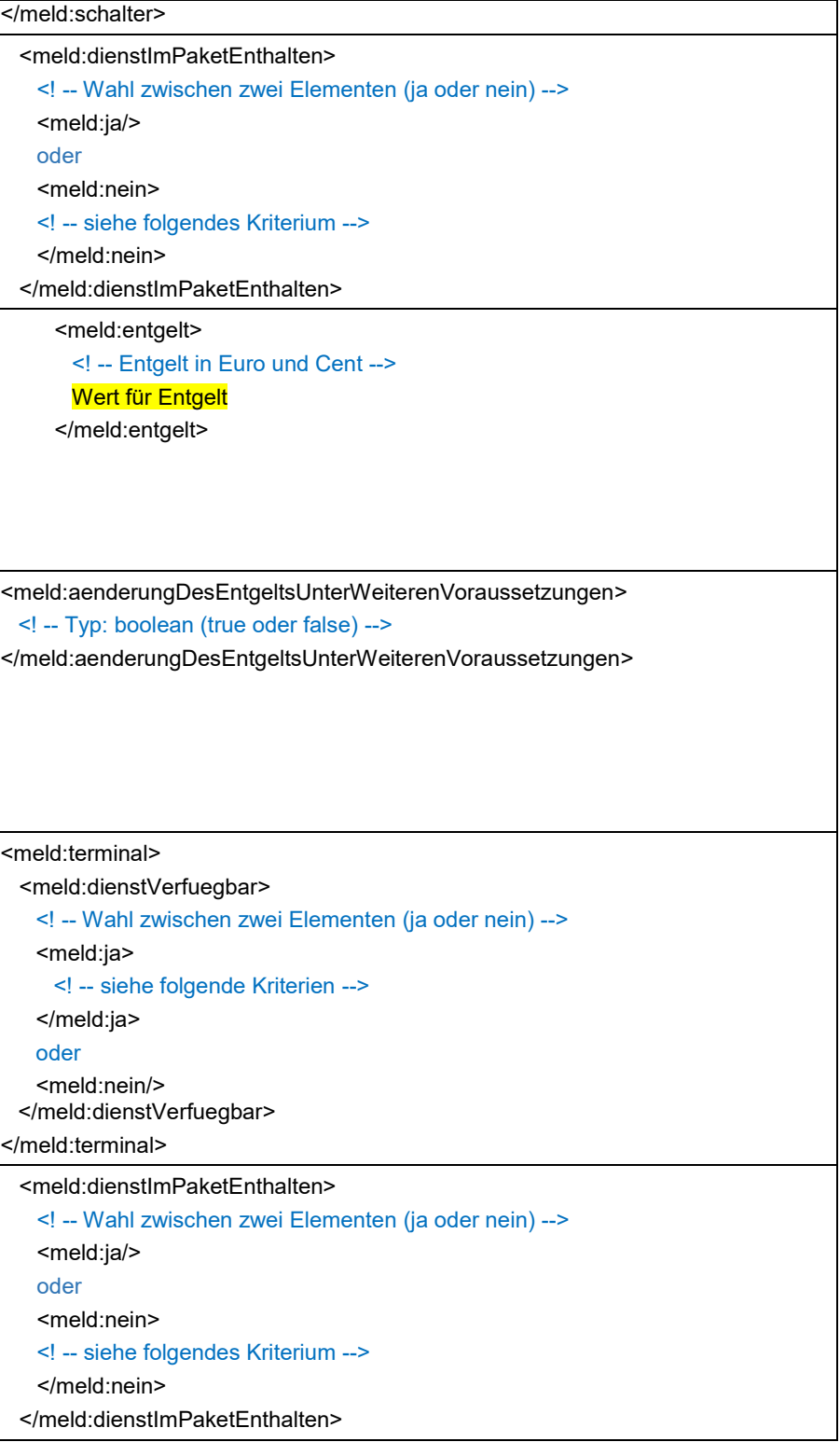

#### **Finanzdienstleistungsaufsicht**

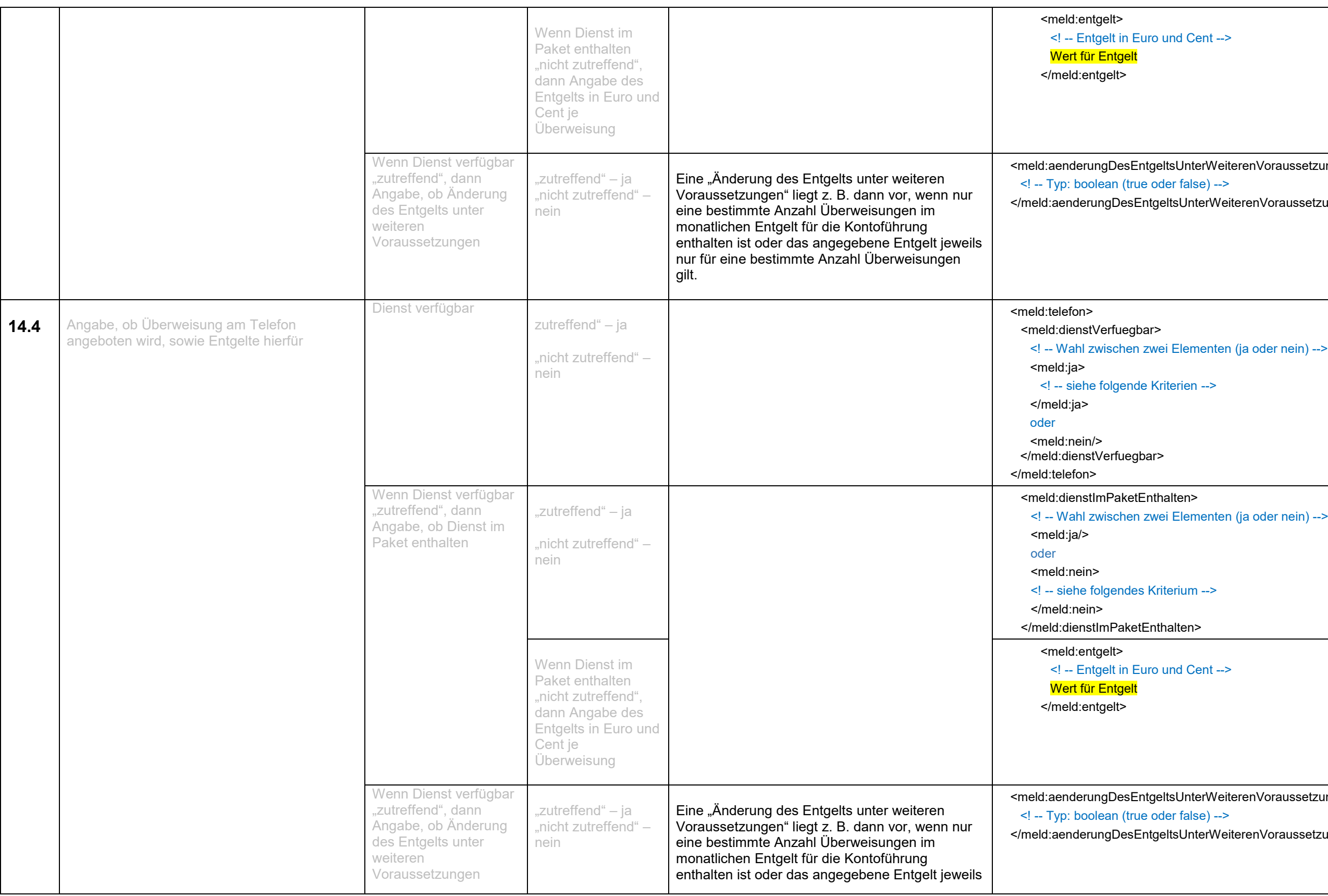

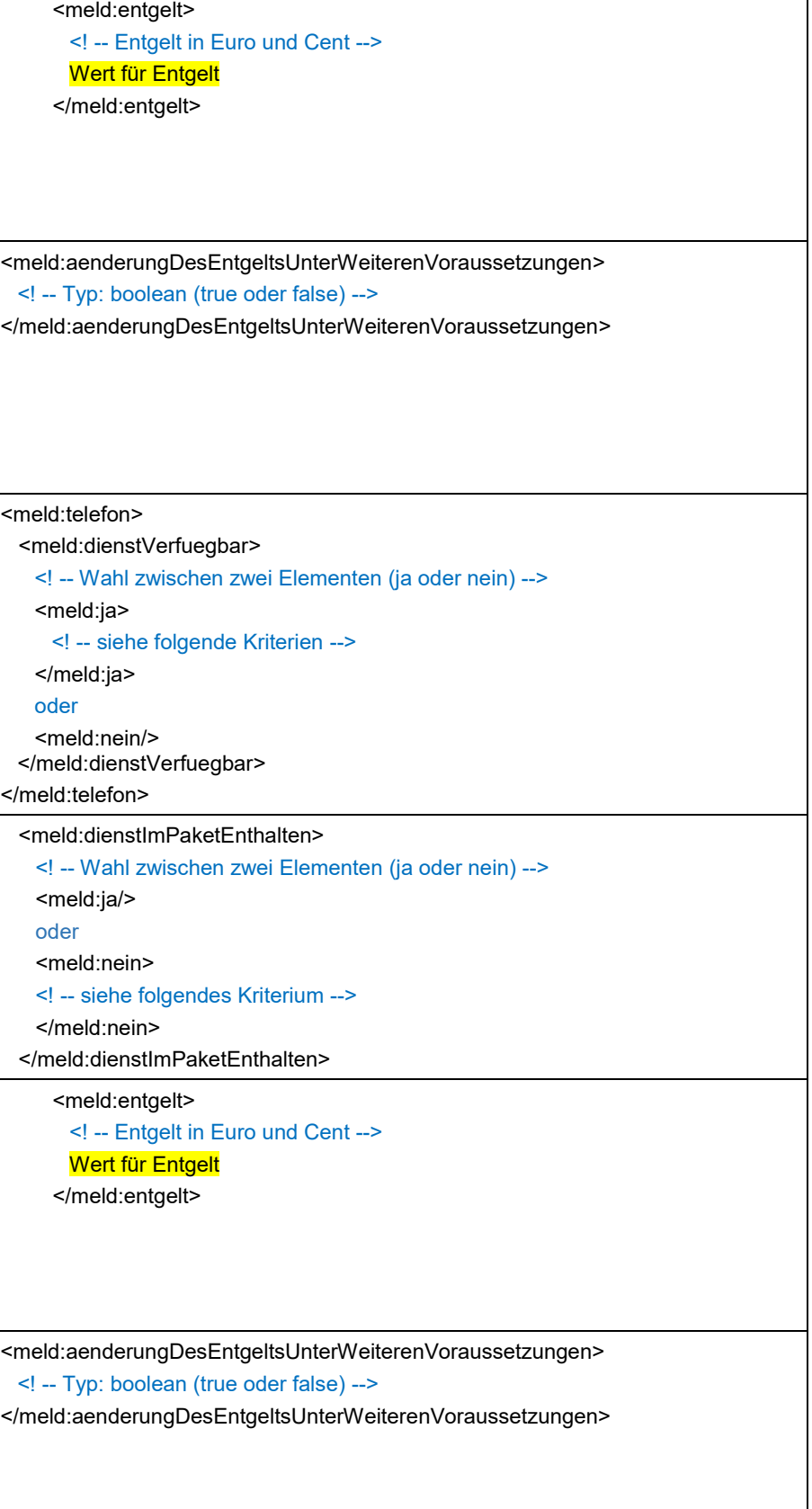

#### **Finanzdienstleistungsaufsicht**

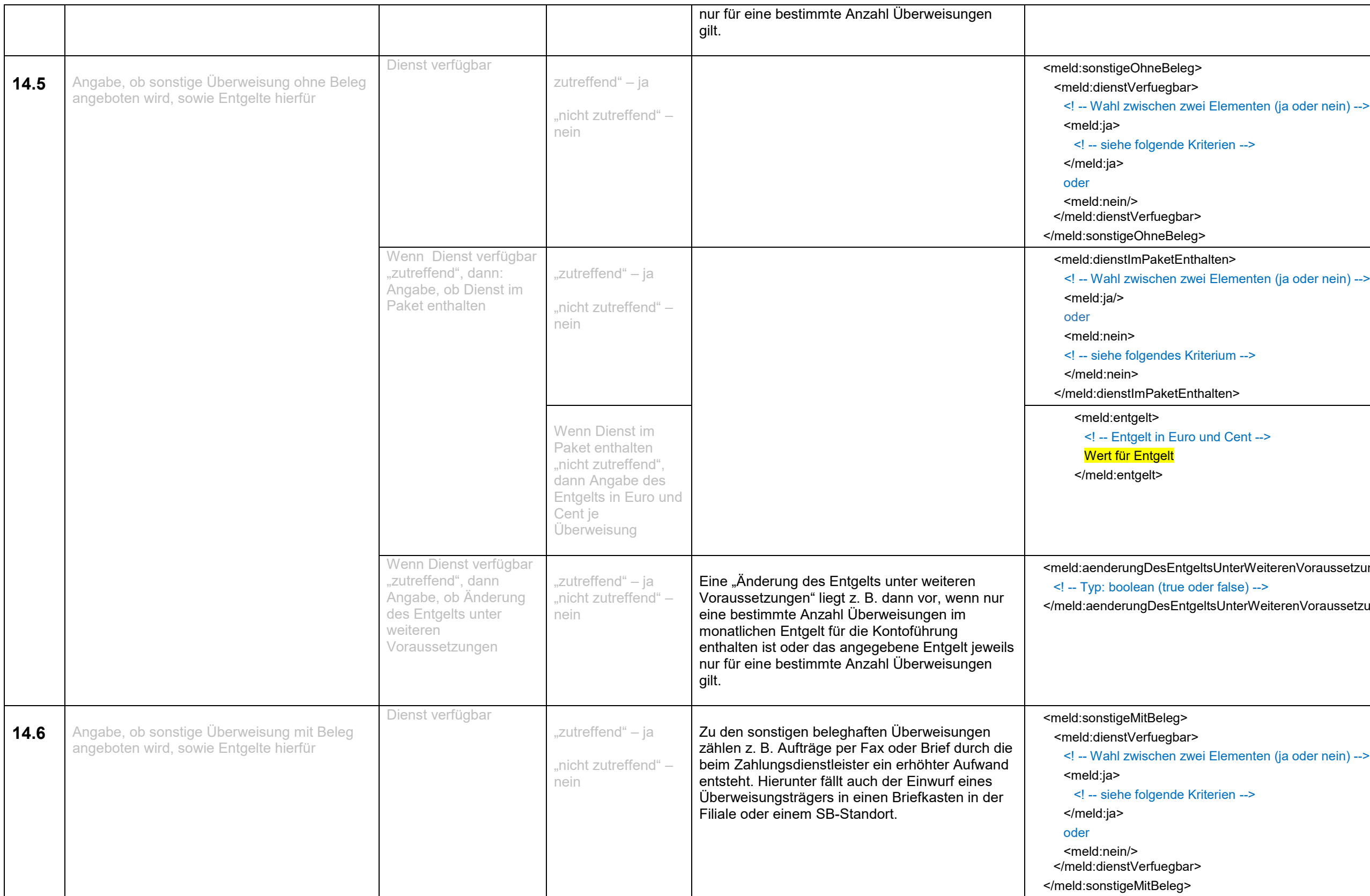

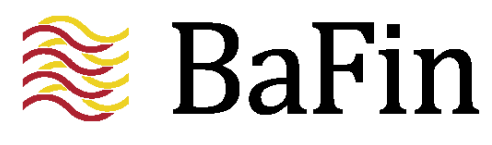

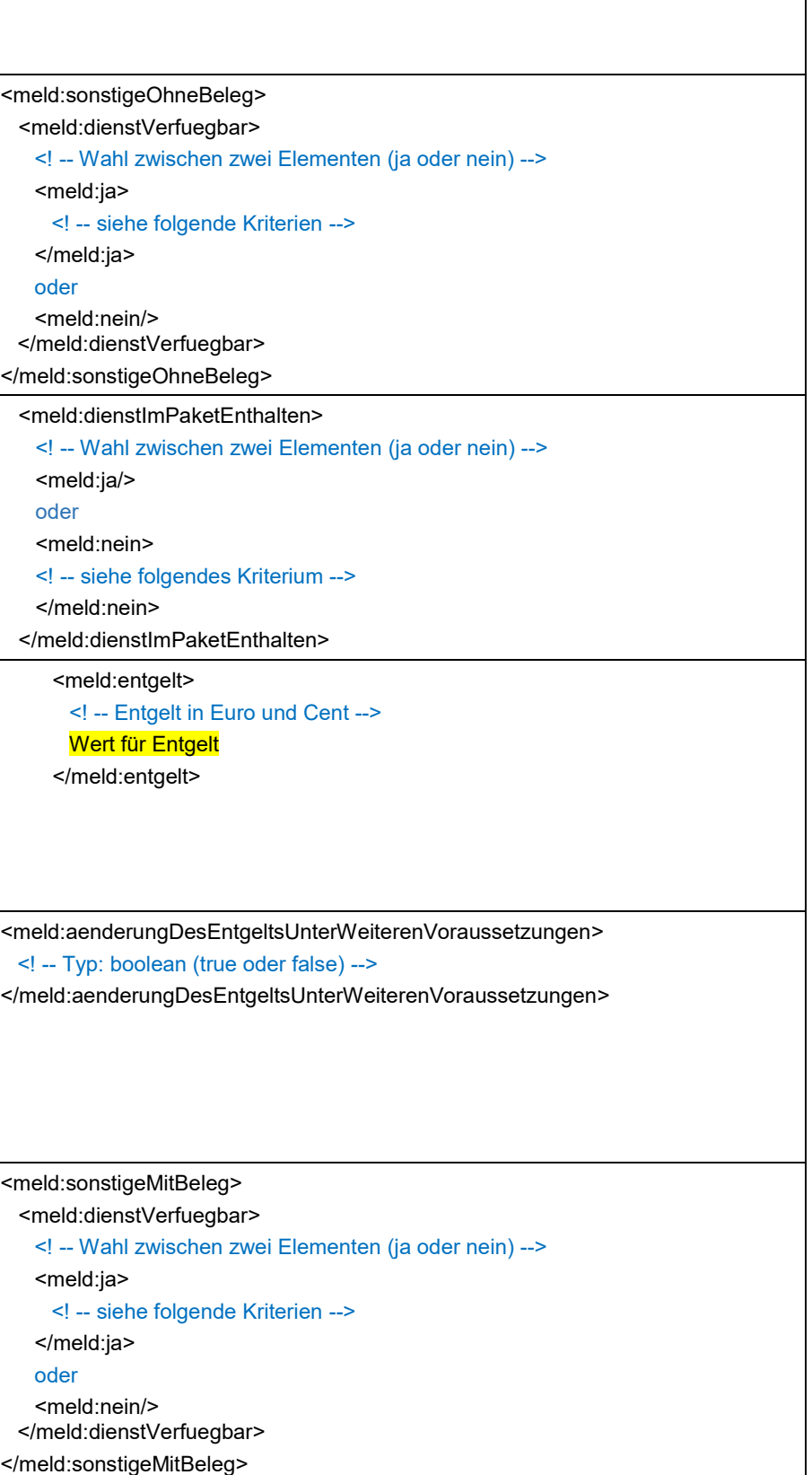

#### **Finanzdienstleistungsaufsicht**

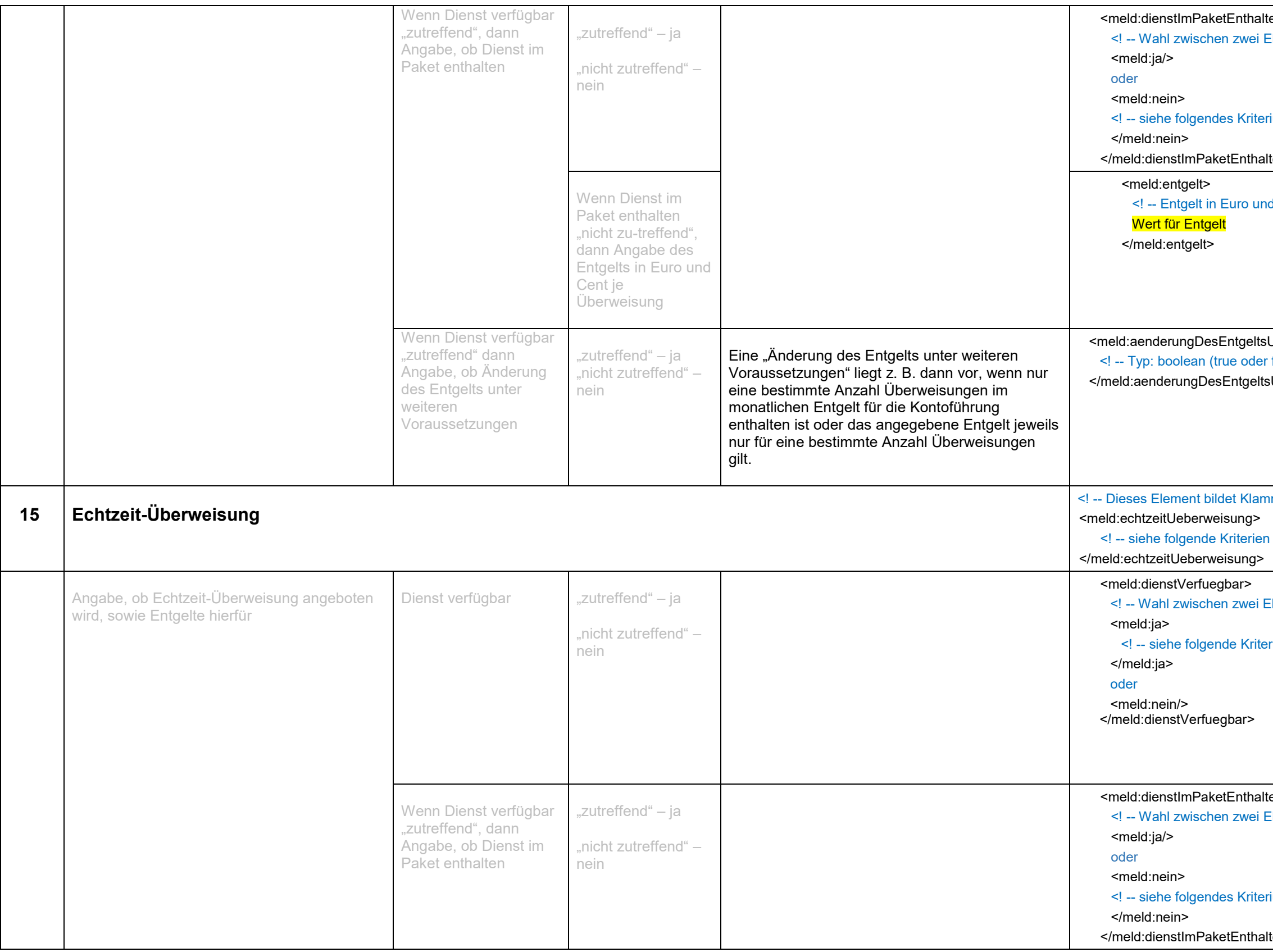

```
ten>
Elementen (ja oder nein) -->
rium ->lten>
d Cent -->
UnterWeiterenVoraussetzungen>
\tan \theta -->
sUnterWeiterenVoraussetzungen>
nmer für diesen Block -->
\simElementen (ja oder nein) -->
rien -->
ten>
Elementen (ja oder nein) -->
rium ->lten>
```
#### **Finanzdienstleistungsaufsicht**

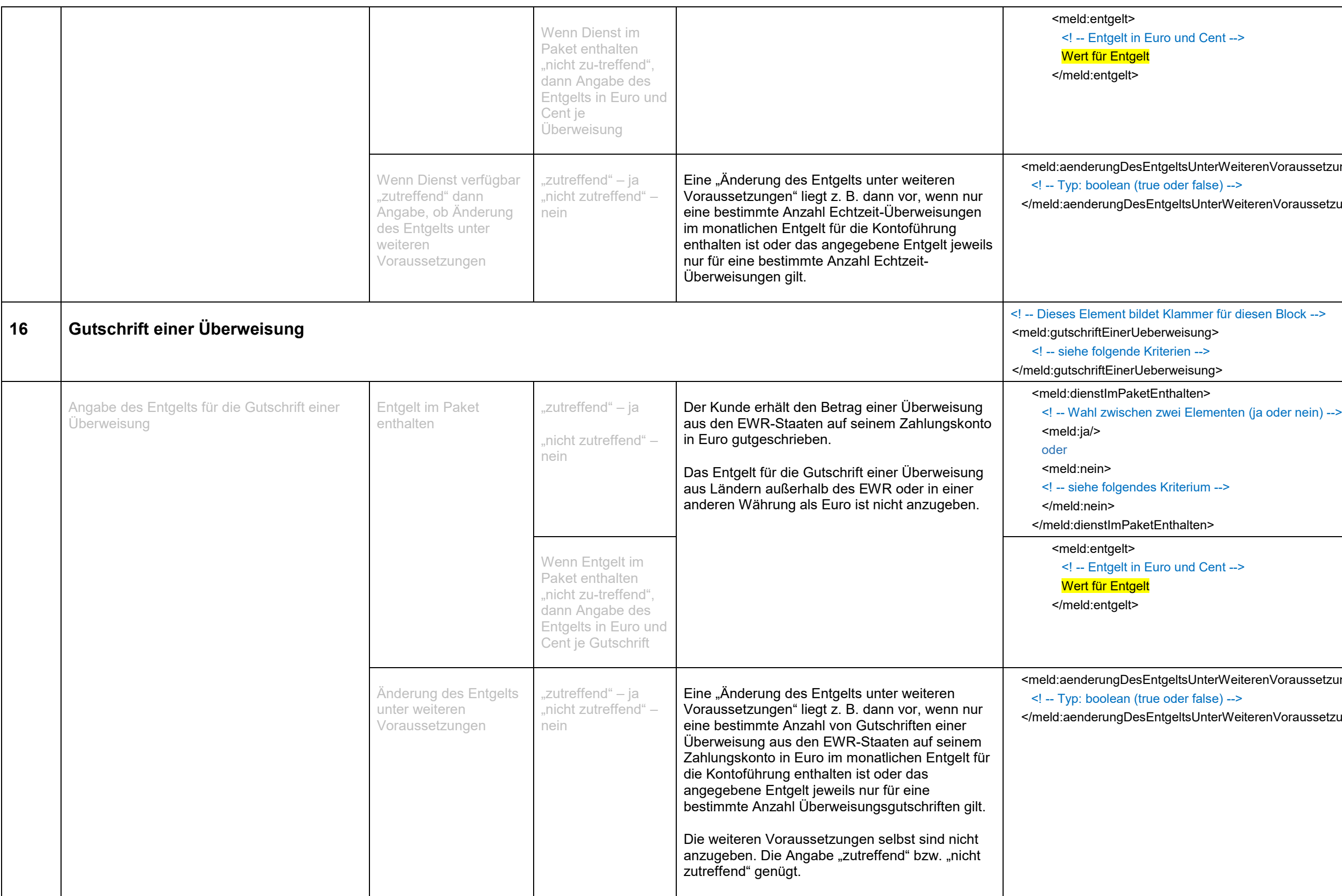

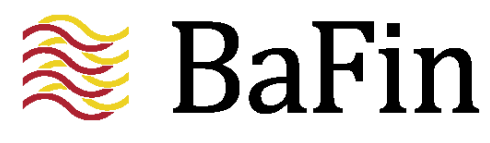

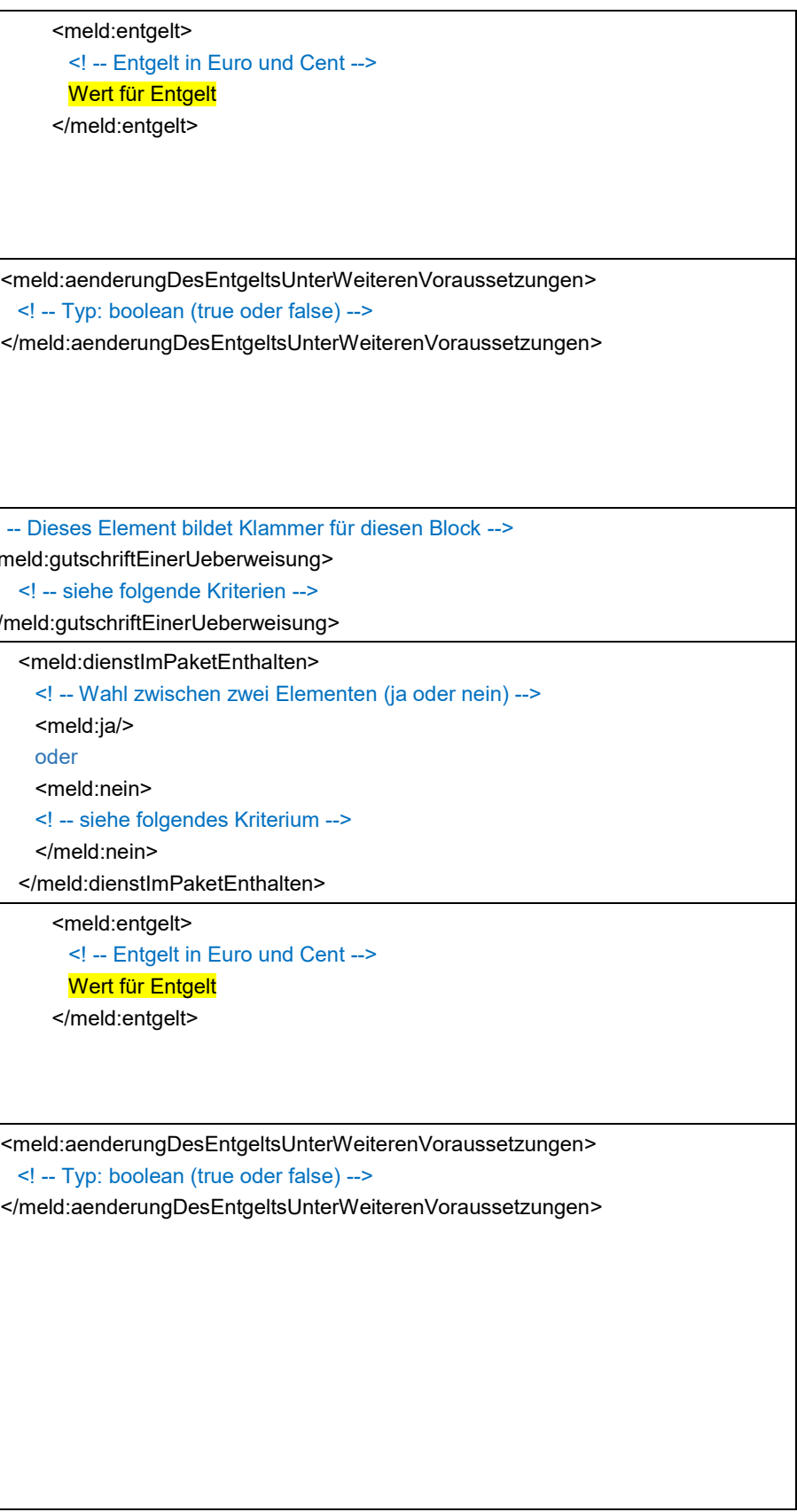

#### **Finanzdienstleistungsaufsicht**

Seite 34

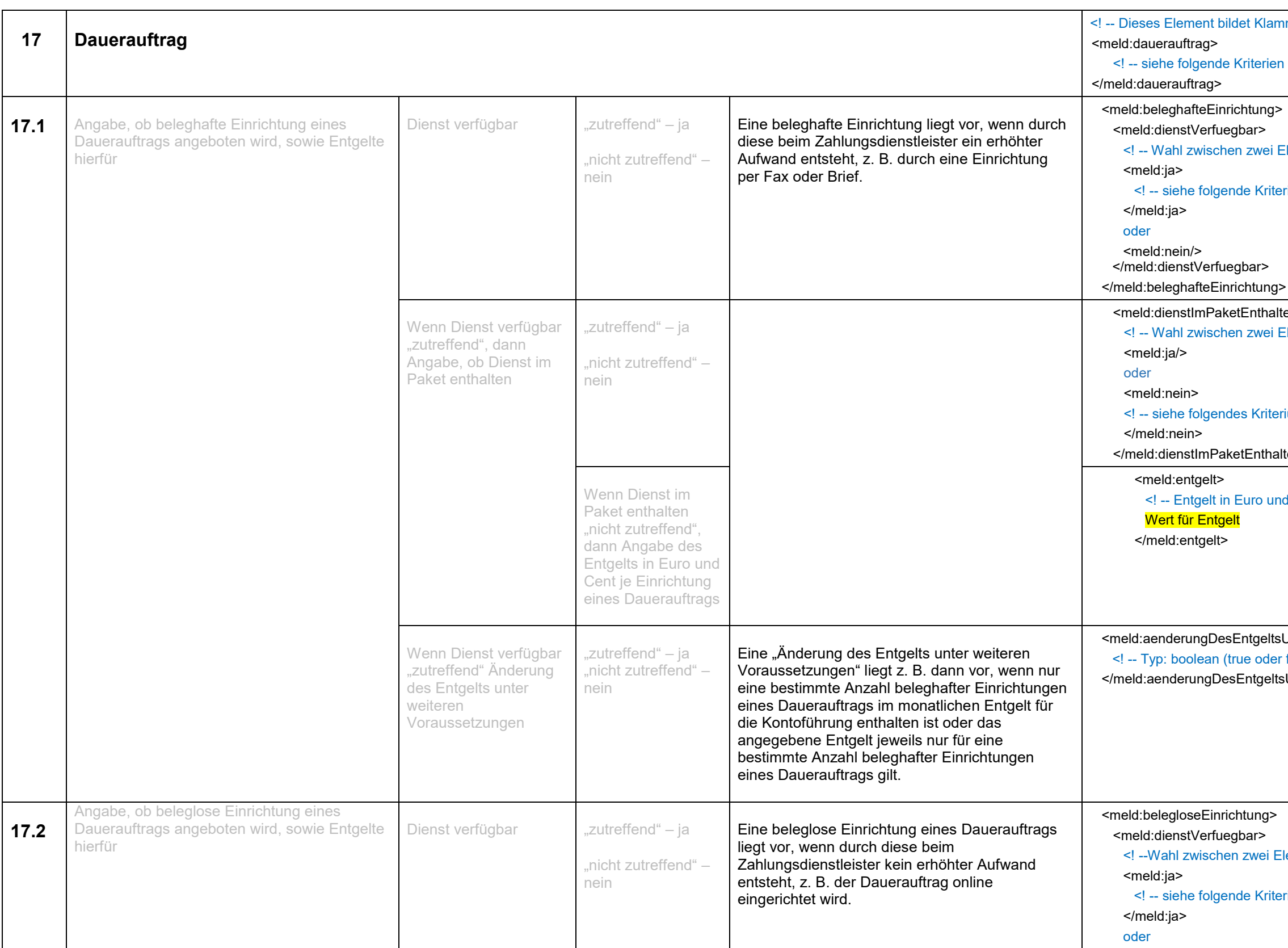

nmer für diesen Block -->  $\sim$ Elementen (ja oder nein) --> rien --> ten> Elementen (ja oder nein) -->  $rium - >$ lten> l Cent --> UnterWeiterenVoraussetzungen>  $:$  false) --> sUnterWeiterenVoraussetzungen> lementen (ja oder nein) --> rien -->

#### **Finanzdienstleistungsaufsicht**

![](_page_34_Picture_332.jpeg)

![](_page_34_Picture_4.jpeg)

![](_page_34_Picture_333.jpeg)

#### **Finanzdienstleistungsaufsicht**

Seite 36

![](_page_35_Picture_352.jpeg)

d Cent --> UnterWeiterenVoraussetzungen>  $\tan \theta$  --> sUnterWeiterenVoraussetzungen> Elementen (ja oder nein) --> rien --> ten> Elementen (ja oder nein) --> rium --> lten> d Cent --> UnterWeiterenVoraussetzungen>  $\cdot$  false) --> sUnterWeiterenVoraussetzungen>

#### **Finanzdienstleistungsaufsicht**

![](_page_36_Picture_325.jpeg)

![](_page_36_Picture_4.jpeg)

![](_page_36_Picture_326.jpeg)

#### **Finanzdienstleistungsaufsicht**

![](_page_37_Picture_317.jpeg)

![](_page_37_Picture_318.jpeg)

#### **Finanzdienstleistungsaufsicht**

Seite 39

![](_page_38_Picture_376.jpeg)

![](_page_38_Picture_4.jpeg)

## UnterWeiterenVoraussetzungen>  $\tan \theta$  --> sUnterWeiterenVoraussetzungen> nmer für diesen Block --> berweisungsauftrag> eberweisungsauftrag> Elementen (ja oder nein) -->

UnterWeiterenVoraussetzungen>  $\text{false}) \rightarrow$ 

sUnterWeiterenVoraussetzungen>

mer für diesen Block -->

 $\sim$ 

Elementen (ja oder nein) -->

rien -->

**Finanzdienstleistungsaufsicht**

Seite 40

![](_page_39_Picture_337.jpeg)

:en> Elementen (ja oder nein) -->  $ium$ ten> l Cent --> UnterWeiterenVoraussetzungen>  $false$ ) --> </meld:aenderungDesEntgeltsUnterWeiterenVoraussetzungen> nmer für diesen Block -->  $\Rightarrow$ Elementen (ja oder nein) -->  $i$ en -->

#### **Finanzdienstleistungsaufsicht**

Seite 41

![](_page_40_Picture_370.jpeg)

![](_page_40_Picture_371.jpeg)

Elementen (ja oder nein) --> ium --> :en> l Cent --> UnterWeiterenVoraussetzungen>  $\text{false}$ ) --> </meld:aenderungDesEntgeltsUnterWeiterenVoraussetzungen> nmer für diesen Block --> mal angegeben werden --> itkarte> itkarte> -<br>Elementen (ja oder nein) --> erium -->

#### **Finanzdienstleistungsaufsicht**

Seite 42

![](_page_41_Picture_305.jpeg)

ame oder Bezeichnung -->

#### te>

ten> Elementen (ja oder nein) -->

#### erium -->

lten>

lichem oder einmaligen Entgelt -->

nd Cent -->

iehe übernächstes Kriterium -->

erium -->

d Cent -->

#### **Finanzdienstleistungsaufsicht**

Seite 43

![](_page_42_Picture_317.jpeg)

![](_page_42_Picture_4.jpeg)

enn jährlich und einmalig anfallen -->

nd Cent -->

UnterWeiterenVoraussetzungen>  $\times$  false) --> sUnterWeiterenVoraussetzungen>

.<br>erminal>

Elementen (ja oder nein) -->

erium -->

Terminal>

ten> Elementen (ja oder nein) -->

erium -->

lten>

#### **Finanzdienstleistungsaufsicht**

![](_page_43_Picture_330.jpeg)

#### **Finanzdienstleistungsaufsicht**

![](_page_44_Picture_317.jpeg)

![](_page_44_Picture_318.jpeg)

![](_page_44_Picture_319.jpeg)

#### **Finanzdienstleistungsaufsicht**

![](_page_45_Picture_263.jpeg)

```
:en>
-<br>Elementen (ja oder nein) -->
 erium -->
 :en>
 chiedliche Formen Entgelt -->
 lg>
 l Cent -->
 <mark>}etrag</mark>
 ag>
 I Cent -->
 <mark>tsatz</mark>
 l Cent -->
 i<mark>tens</mark>
```
#### **Finanzdienstleistungsaufsicht**

Seite 47

![](_page_46_Picture_325.jpeg)

![](_page_46_Picture_4.jpeg)

UnterWeiterenVoraussetzungen>  $\times$  false) --> sUnterWeiterenVoraussetzungen> mdeGeldautomatenFremdwaehrung> Elementen (nein oder ja) --> erium --> mdeGeldautomatenFremdwaehrung> ten> Elementen (ja oder nein) --> erium --> lten> schiedliche Formen Entgelt --> ag> l Cent --> <mark>Betrag</mark> rag> l Cent --> <mark>ıtsatz</mark>  $tz$ 

#### **Finanzdienstleistungsaufsicht**

![](_page_47_Picture_244.jpeg)

![](_page_47_Figure_4.jpeg)

#### **Finanzdienstleistungsaufsicht**

![](_page_48_Picture_249.jpeg)

![](_page_48_Picture_250.jpeg)

![](_page_48_Picture_4.jpeg)

#### **Finanzdienstleistungsaufsicht**

Seite 50

![](_page_49_Picture_245.jpeg)

:UnterWeiterenVoraussetzungen>  $\tan \theta$  --> sUnterWeiterenVoraussetzungen>  $ng$ Elementen (nein oder ja) --> terium --> Elementen (ja oder nein) --> terium --> lten>

#### **Finanzdienstleistungsaufsicht**

![](_page_50_Picture_206.jpeg)

![](_page_50_Picture_207.jpeg)

![](_page_50_Picture_4.jpeg)

#### **Finanzdienstleistungsaufsicht**

![](_page_51_Picture_385.jpeg)

```
JnterWeiterenVoraussetzungen>
false) -->
UnterWeiterenVoraussetzungen>
mer für diesen Block -->
nal angegeben werden <mark>--></mark>
itkarte>
litkarte>
lementen (ja oder nein) -->
erium -->
ame oder Bezeichnung -->
en>
Elementen (ja oder nein) -->
erium -->
:en>
```
#### **Finanzdienstleistungsaufsicht**

Seite 53

![](_page_52_Picture_295.jpeg)

![](_page_52_Picture_4.jpeg)

lichem oder einmaligen Entgelt --> nd Cent --> siehe übernächstes Kriterium --> terium --> nd Cent --> venn jährlich und einmalig anfallen --> nd Cent --> <meld:aenderungDesEntgeltsUnterWeiterenVoraussetzungen>  $\times$  false) --> sUnterWeiterenVoraussetzungen>

#### **Finanzdienstleistungsaufsicht**

Seite 54

![](_page_53_Picture_272.jpeg)

neGeldautomatenEuro> lementen (ja oder nein) --> erium --> </meld:bargeldauszahlungEigeneGeldautomatenEuro> lementen (ja oder nein) --> erium --> en> ehiedliche Formen Entgelt --> l Cent --> <mark>Betrag</mark> ag> l Cent --> <mark>tsatz</mark>

#### **Finanzdienstleistungsaufsicht**

![](_page_54_Picture_236.jpeg)

![](_page_54_Picture_4.jpeg)

![](_page_54_Picture_237.jpeg)

#### **Finanzdienstleistungsaufsicht**

![](_page_55_Picture_260.jpeg)

```
en>
.<br>Iementen (ja oder nein) -->
erium -->
en>
chiedliche Formen Entgelt -->
l Cent -->
<mark>}etrag</mark>
ag>
l Cent -->
<mark>tsatz</mark>
l Cent -->
i<mark>tens</mark>
```
#### **Finanzdienstleistungsaufsicht**

#### Seite 57

![](_page_56_Picture_329.jpeg)

![](_page_56_Picture_4.jpeg)

UnterWeiterenVoraussetzungen>  $\times$  false) --> sUnterWeiterenVoraussetzungen> mdeGeldautomatenFremdwaehrung> Elementen (nein oder ja) --> erium --> mdeGeldautomatenFremdwaehrung> ten> Elementen (ja oder nein) --> erium --> lten> schiedliche Formen Entgelt --> ag> l Cent --> <mark>Betrag</mark> rag> l Cent --> <mark>ntsatz</mark>  $tz$ 

#### **Finanzdienstleistungsaufsicht**

![](_page_57_Picture_244.jpeg)

![](_page_57_Figure_4.jpeg)

#### **Finanzdienstleistungsaufsicht**

![](_page_58_Picture_244.jpeg)

![](_page_58_Picture_245.jpeg)

![](_page_58_Picture_4.jpeg)

#### **Finanzdienstleistungsaufsicht**

![](_page_59_Picture_318.jpeg)

```
sUnterWeiterenVoraussetzungen>
\times false) -->
sUnterWeiterenVoraussetzungen>
ing>
Elementen (nein oder ja) -->
terium -->
ung>
en>
Elementen (ja oder nein) -->
terium -->
lten>
schiedliche Formen Entgelt -->
ag>
nd Cent -->
Betrag
rag>
tznd Cent -->
```
#### **Finanzdienstleistungsaufsicht**

![](_page_60_Picture_205.jpeg)

![](_page_60_Picture_4.jpeg)

![](_page_60_Picture_206.jpeg)

#### **Finanzdienstleistungsaufsicht**

Seite 62

![](_page_61_Picture_331.jpeg)

mer für diesen Block --> ziehung> rziehung> lementen (nein oder ja) --> erium --> zent pro Jahr --> atzesUnterWeiterenVoraussetzungen>  $false)$  --> satzesUnterWeiterenVoraussetzungen> mer für diesen Block --> ung> hung> lementen (nein oder ja) --> erium --> zent pro Jahr -->

#### **Finanzdienstleistungsaufsicht**

#### Seite 63

![](_page_62_Picture_126.jpeg)

![](_page_62_Picture_4.jpeg)

satzesUnterWeiterenVoraussetzungen>  $false)$  --> satzesUnterWeiterenVoraussetzungen>  $\textsf{else}$ ) -->